# **Klasifikacija hiperspektralnih snimaka metodom mapiranja spektralnog kuta i koeficijenta korelacije**

**Janeš, Filip**

### **Master's thesis / Diplomski rad**

**2019**

*Degree Grantor / Ustanova koja je dodijelila akademski / stručni stupanj:* **University of Zagreb, Faculty of Transport and Traffic Sciences / Sveučilište u Zagrebu, Fakultet prometnih znanosti**

*Permanent link / Trajna poveznica:* <https://urn.nsk.hr/urn:nbn:hr:119:653765>

*Rights / Prava:* [In copyright](http://rightsstatements.org/vocab/InC/1.0/) / [Zaštićeno autorskim pravom.](http://rightsstatements.org/vocab/InC/1.0/)

*Download date / Datum preuzimanja:* **2025-03-20**

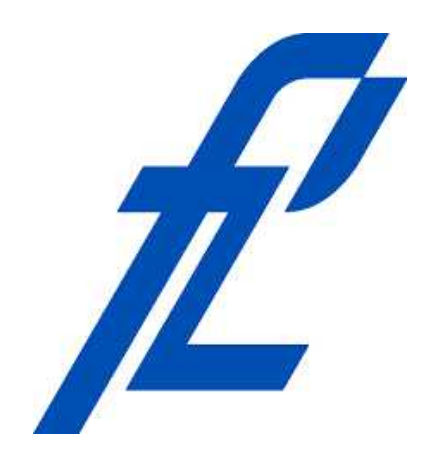

*Repository / Repozitorij:*

[Faculty of Transport and Traffic Sciences -](https://repozitorij.fpz.unizg.hr) [Institutional Repository](https://repozitorij.fpz.unizg.hr)

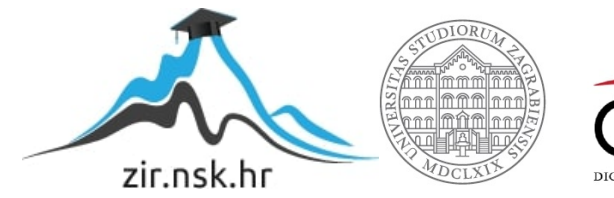

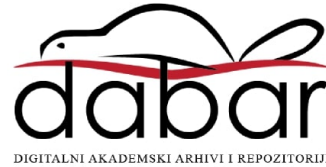

**SVEUČILIŠTE U ZAGREBU FAKULTET PROMETNIH ZNANOSTI**

**Filip Janeš**

# **KLASIFIKACIJA HIPERSPEKTRALNIH SNIMAKA METODOM MAPIRANJA SPEKTRALNOG KUTA I KOEFICIJENTA KORELACIJE**

**DIPLOMSKI RAD**

**Zagreb, 2019.**

#### SVEUČILIŠTE U ZAGREBU **FAKULTET PROMETNIH ZNANOSTI** POVJERENSTVO ZA DIPLOMSKI ISPIT

Zagreb, 18. ožujka 2019.

Zavod: Zavod za aeronautiku Predmet: Zrakoplovno izviđanje i nadzor

### DIPLOMSKI ZADATAK br. 5005

Pristupnik: Filip Janeš (0135230626) Studij: Aeronautika

#### Zadatak: Klasifikacija hiperspektralnih snimaka metodom mapiranja spektralnog kuta i koeficijenta korelacije

Opis zadatka:

Definirati karakteristike hiperspektralnih snimaka. Analizirati razlike između nadzirane i nenadzirane klasifikacije te navesti karakteristike klasifikacije metodom mapiranja spektralnog kuta i koeficijenta korelacije. Provesti klasifikaciju hiperspektralnog snimka metodom mapiranja spektralnog kuta i koeficijenta korelacije pomoću programa TNT mips. Opisati i komentirati rezultate.

Mentor: dr. sc. Jurica Ivošević

Predsjednik povjerenstva za diplomski ispit:

ò

### SVEUČILIŠTE U ZAGREBU FAKULTET PROMETNIH ZNANOSTI ZAGREB

DIPLOMSKI STUDIJ AERONAUTIKA

**DIPLOMSKI RAD**

# **KLASIFIKACIJA HIPERSPEKTRALNIH SNIMAKA METODOM MAPIRANJA SPEKTRALNOG KUTA I KOEFICIJENTA KORELACIJE CLASSIFICATION OF HYPERSPECTRAL IMAGERY BY THE SPECTRAL ANGLE MAPPING AND CORRELATION COEFFICIENT METHOD**

Predmet: Zrakoplovno izviđanje i nadzor Mentor: dr. sc. Jurica Ivošević

Student: Filip Janeš Matični broj: 0135230626 Modul: Aeronautika

Zagreb, rujan, 2019.

## **KLASIFIKACIJA HIPERSPEKTRALNIH SNIMAKA METODOM MAPIRANJA SPEKTRALNOG KUTA I KOEFICIJENTA KORELACIJE**

### **SAŽETAK**

Klasifikacija snimaka ima višestruku primjenu u području daljinskog istraživanja. Hiperspektralne snimke omogućuju najpreciznije spektralne karakteristike područja istraživanja. Izvršena je klasifikacija hiperspektralnih snimaka prirodnih minerala alunita, kaolinita i kalcedona u programu TNTmips. Definirane su spektralne vrijednosti pojedinih minerala te prikazana područja podudaranja uzoraka minerala sa okolnim područjima. Uporabom metoda mapiranja spektralnog kuta i koeficijenta korelacije pokazani su približno jednaki rezultati pokrivenosti minerala na područjima interesa. Preklapanjem rezultata pojedinih metoda, klasificirana područja su određena boljom preciznošću u usporedbi sa pojedinom metodom.

**KLJUČNE RIJEČI:** klasifikacija snimke; hiperspektralna snimka; metoda mapiranja spektralnog kuta; metoda koeficijenta korelacije; spektralna vrijednost minerala

### **SUMMARY**

Image classification has multiple applications within the field of remote sensing. Hyperspectral images enable the most precise spectral characteristics inside the field of research. The hyperspectral image classification of natural minerals alunite, kaolinite and chalcedony was performed with the program TNTmips. Spectral values of individual minerals were defined and the fields of matching mineral samples with the adjecent areas were displayed. By using the spectral angle mapping and the correlation coefficient methods, the mineral coverage inside the areas of interest displayed similar results. By overlapping the results of each method, the classified fields are defined with better precision in comparison to each method individually.

**KEYWORDS:** image classification; hyperspectral image; spectral angle mapping method; correlation coefficient method; mineral spectral value

### Sadržaj

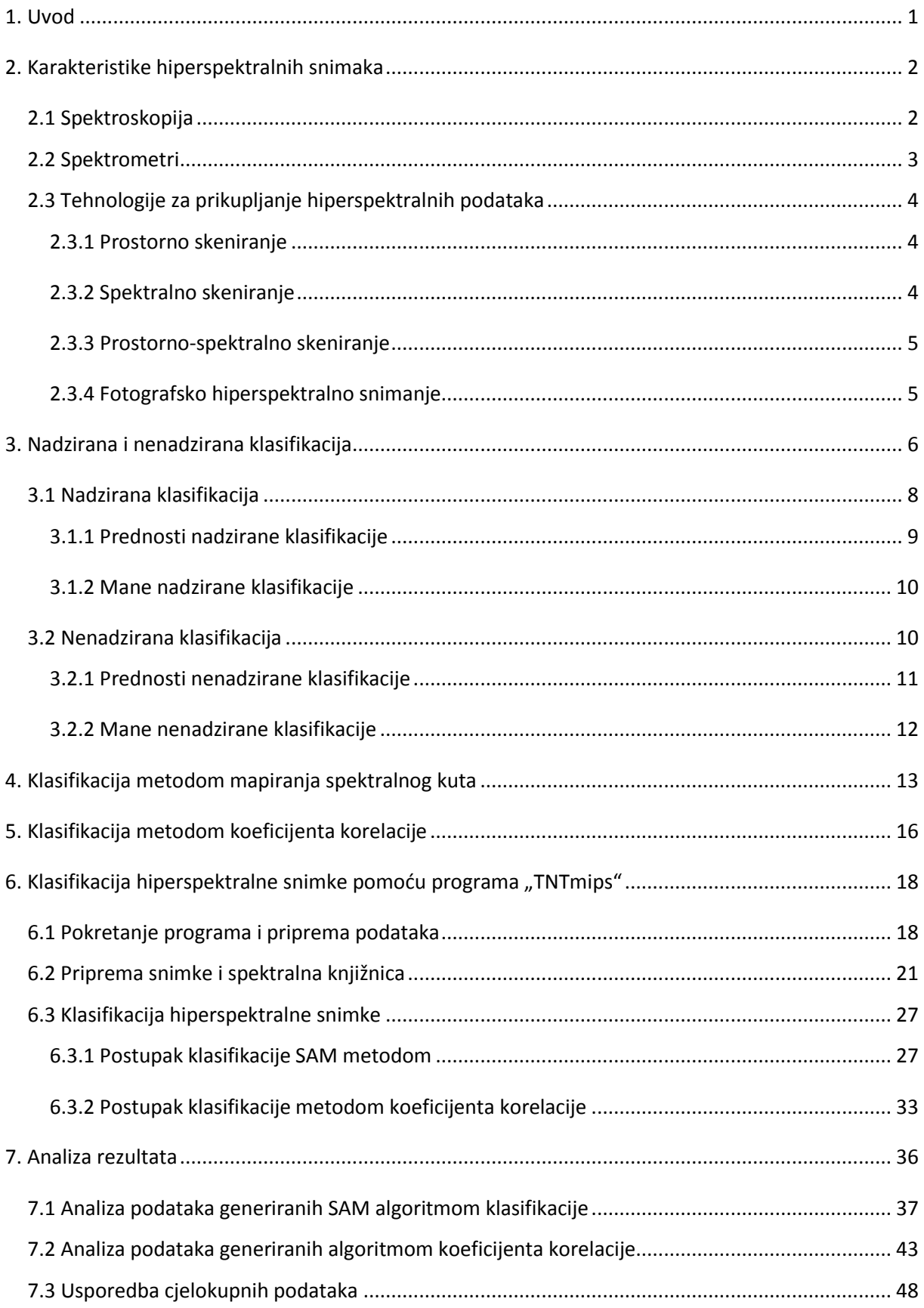

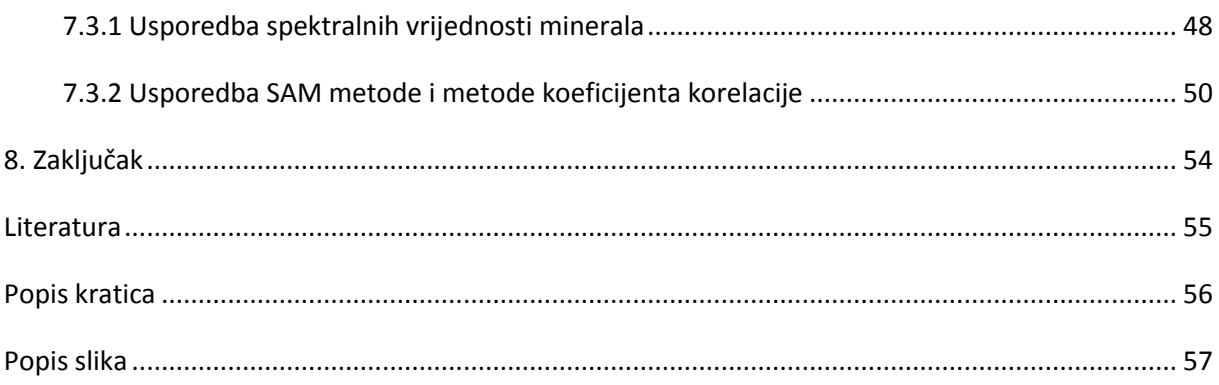

### <span id="page-7-0"></span>**1. Uvod**

Razvoj i napredak tehnologija su posljedica konstantno rastućih grana zračnog prometa. Unutar navedenih spadaju i daljinska istraživanja. Konstantnim napretkom poprimaju sve veću ulogu u svrhu prikupljanja podataka te analiziranja samih. Razlika se ističe na udaljenosti kojima se istraživanja provode. Kao što samo ime nalaže, raznovrsne informacije se prikupljaju sa udaljenosti bez dolaska u fizički kontakt sa objektom ili fenomenom koji se proučava. Istraživanja obuhvaćaju područja varirajućih veličina te se cilj promatranja kreće od živih bića, struktura i građevina do prostranih poljanica i mineralnih područja te fenomena. Daljinska se istraživanja uobičajeno provode uz pomoć različitih nosača senzora kao što su: zrakoplovi, bespilotne letjelice, brodovi, sateliti ili instalacije, opremljene uređajima kojima se prikupljaju informacije. Ti uređaji sadrže senzore kojima se informacija interpretira i zapisuje. Senzori se dijele na pasivne i aktivne, ovisno o tome prikupljaju li senzori radijaciju koju emitiraju objekti i okolna područja ili se aktivnim načinima emitira energija kako bi se objekti i područja skenirali te gdje bi naknadno senzor detektirao i izmjerio radijaciju koja je reflektirana promatranim objektom. Neki od pasivnih načina uključuju: filmsku fotografiju za interpretiranje dolazeće svijetlosti te kreiranja slike digitalnim ili analognim putem, infracrvene senzore kojima se precizno izdvaja infracrveni dio spektra u svrhu prepoznavanja toplinskog stanja objekata, radiometre kojima se mjeri elektromagnetska radijacija te RADAR i LiDAR kao primjeri aktivnih daljinskih senzora kojima se mjeri vrijeme između emisije i povratka elektromagnetskih valova, čime se upotpunjuje lokacija, brzina i smjer objekata. Poput ostalog spektralnog snimanja cilj hiperspektralnog je isto tako sakupiti, procesuirati te klasificirati informacije pomoću elektromagnetskog spektra. Klasifikacija je proces kategorizacije, proces u kojem se objekti prepoznaju, diferenciraju i shvaćaju. Razlog iz kojega se koristi ovakva tehnika snimanja je taj što je ljudsko oko trobojno što znači da opaža boju vidljive svijetlosti samo unutar triju valnih duljina: dugih (crveno), srednjih (zeleno) te kratkih valnih duljina (plavo) te je time ograničena količina informacija pri određivanju, to jest klasificiranju objekata. Za razliku od ljudskog oka, hiperspektralne snimke dijele spektar u mnogo više valnih područja. Ta tehnika podjele slika na više valnih duljina se može koristiti iznad onog što je vidljivo ljudskom oku, pružajući razne načine identifikacije i klasifikacije objekata na slici.

### <span id="page-8-0"></span>**2. Karakteristike hiperspektralnih snimaka**

Daljinska istraživanja uključuju ispitivanja svojstva unutar određenog broja regija elektromagnetskog spektra. Konvencionalna daljinska istraživanja se baziraju na korištenju nekolicine široko definiranih spektralnih regija dok se hiperspektralna daljinska istraživanja baziraju na ispitivanju velike količine usko definiranih spektralnih kanala. Figurativno govoreći, hiperspektralni senzori sakupljaju informacije kao kolekciju slika. Svaka snimka reprezentira uski pojas elektromagnetskog spektra. Te snimke se dalje kombiniraju kako bi stvorile trodimenzionalnu (x,y, *λ*) takozvanu hiperspektralnu kocku podataka (*Hyperspectral data cube*) za analizu, gdje x i y koordinate predstavljaju prostorne dimenzije scene, a *λ* reprezentira spektralnu dimenziju koja se sastoji od valnih duljina.

Kao što je i prije navedeno ljudsko oko percipira boju vidljive svjetlosti unutar triju valnih duljina, dok hiperspektralne snimke dijele spektar u mnogo više valnih duljina. Iz tih razloga hiperspektralni podaci posjeduju detalje i preciznost koji dozvoljavaju istraživanje pojava i koncepta daleko izvan dosega tradicionalnih daljinskih istraživanja te vidljivog spektra. Kao primjer, analitičari mogu uspoređivati promatrani spektar sa zabilježenim unutar spektralnih biblioteka kako bi pobliže proučili odnose između svjetline unutar određenog broja spektralnih kanala time procjenjujući atmosferske prilike samo pomoću podataka snimke. Takve sposobnosti pružaju priliku za precizniju identifikaciju pojava na Zemljinoj površini, nego što je moguće postići sa širokopojasnim senzorima, za istraživanje pojava poput plavog i crvenog pomaka te za ispravak podataka unutar kanala. Te karakteristike i mogućnosti su obuhvaćene unutar polja spektroskopije, znanosti posvećenoj detaljnijem proučavanju vrlo preciznih spektralnih podataka.

### <span id="page-8-1"></span>2.1 Spektroskopija

Spektroskopija je znanost koja proučava djelovanje elektromagnetskog zračenja i materije. Povijesno, spektroskopija potječe iz proučavanja vidljive svjetlosti raspršene prizmom. Koncept se kasnije znatno proširio uključujući interakcije sa energijom zračenja kao funkcijom svoje valne duljine ili frekvencije, uglavnom unutar elektromagnetskog spektra iako se valovi materije te akustični valovi mogu također smatrati oblicima radijacijske energije. Klasična spektroskopija bilježi svoje podrijetlo sa eksperimentima koje je provodio Isaac Newton (1642.-1727.), koristeći staklene prizme za odvajanje vidljive svjetlosti u

spektar boja. Kasnije je, također engleski fizičar, William Wollaston (1766.-1828.), zabilježio kako vidljivi spektar prikazuje tamne linije kada se svjetlo projektira kroz uski otvor. Značenje tih linija je otkriveno kroz rad Josepha Fraunhofera (1787.-1826.), njemačkog proizvođača stakla, koji je pronašao navedene karakteristične linije u spektru svijetlosti koja proizlazi iz Sunca i zvijezda. Tamne linije (apsorpcijski spektar) su vidljive kada radijacija prolazi kroz plinove pri niskom tlaku; svijetle linije (emisijski spektar) se formiraju kada ugrijani plinovi (pr. u sunčevoj atmosferi) ispuštaju radijaciju. Te linije imaju podrijetlo u kemijskim elementima prisutnim u plinovima, otkriće koje je dozvolilo astronomima da istražuju razlike u kemijskim sastojcima zvijezda i planeta. Danski fizičar Neils Bohr (1885.-1962.) je pronašao da su karakteristike Fraunhoferovih linija u konačnosti određene atomskom strukturom plinova.

### <span id="page-9-0"></span>2.2 Spektrometri

Svaka snimka koristi određeni tip senzora pa tako i hiperspektralne snimke koriste zasebne uređaje zvane spektrometri. Spektrometar je mjerni uređaj korišten u svrhu razdvajanja i mjerenja spektralnih komponenti određene fizičke pojave. To je uređaj koji izravno elektronskim detektorom snima spektar i mjeri njegov intenzitet. Spektrometar je prilično širok pojam te se zapravo instrumenti korišteni u spektroskopiji dijele na spektroskope, spektrografe i spektrometre [1]. Navedeni uređaji su dizajnirani da sakupljaju emitiranu radijaciju pomoću leće te ju podjele na spektralne regije (koristeći prizmu ili difrakcijsku rešetku) koje se dalje snimaju na film ili se mjere elektronički. Ova metoda spektroskopije je trenutno standardna metoda korištena ne samo u astronomiji, već i pri laboratorijskim analizama za karakteriziranje neidentificiranih materijala. Jedan od takvih hiperspektralnih senzora naziva se CASI (*Compact Airborne Spectrographic Imager*). To je prvi komercijalni spektrometar, vodeći u zračnom snimanju. Navedeni hiperspektralni senzor detektira velik broj uskih spektralnih pojasa unutar vidljivih te infracrvenih valnih duljina. Dok prostorna rezolucija ovisi o visini zrakoplova, mjereni spektralni pojasevi te širine pojasa mogu se programirati da odgovaraju korisničkim specifikacijama i zahtjevima. Hiperspektralni senzori poput ovoga mogu biti važni izvori dijagnostičkih informacija apsorpcijskih i reflektivnih karakteristika određene cilja istraživanja. Eksperimentiranja sa CASI i sličnim zračnim spektrometrima je znatno pomoglo voditi razvoj hiperspektralnih

3

senzora u komercijalnim sustavima, pri različitim istraživanjima, vojnim primjenama te naprednim satelitskim sustavima.

### <span id="page-10-0"></span>2.3 Tehnologije za prikupljanje hiperspektralnih podataka

Postoje četiri osnovne tehnologije za prikupljanje prostornih (x, y) te spektralnih (λ) podataka trodimenzionalne hiperspektralne kocke (x, y, λ) . Te tehnologije se definiraju prema načinima snimanja te se dijele na: prostorno skeniranje, spektralno skeniranje, prostorno-spektralno skeniranje te fotografsko hiperspektralno snimanje. Odabir odgovarajuće tehnike ovisi o aplikaciji, to jest primjeni. Kako svaka od navedenih tehnologija sadrži prednosti i mane ovisno o kontekstu, tako se za svaku namjenu primjenjuje određena tehnika skeniranja.

#### <span id="page-10-1"></span>2.3.1 Prostorno skeniranje

U prostornom skeniranju, svaki dvodimenzionalni (2D) izlaz senzora predstavlja spektar uskog otvora, prostorne koordinate "x" te spektralne koordinate " $\lambda$ " (x,  $\lambda$ ). Uređaji za hiperspektralno snimanje (*HyperSpectral Imaging - HSI*) pri prostornom skeniranju kreiraju spektar uskog otvora tako što projiciraju dio scene na prorez te raspršuju sliku proreza preko prizme ili rešetke. Mana ovih sistema je ta što se snimke analiziraju po linijama (pomoću tzv. *Pushbroom scanner-a*) te sadrže mehaničke dijelove integrirane u optičku komponentu. Sa navedenim linijskim sistemima, prostorna dimenzija se sakuplja pomoću kretanja same platforme ili skeniranjem. To zahtjeva stabilizirane platforme ili preciznu usmjerenu informaciju kako bi se slika pravilno rekonstruirala. Unatoč tome linijski sistemi se često koriste pri daljinskim istraživanjima gdje je uobičajeno koristiti mobilne platforme te se koriste kao skeneri za objekte koji se kreću na pokretnim trakama [2].

#### <span id="page-10-2"></span>2.3.2 Spektralno skeniranje

Pri spektralnom skeniranju, svaki izlaz dvodimenzionalnog (2D) senzora predstavlja monokromatsku prostornu mapu scene. Ta scena je definirana pomoću prostornih koordinata "x" i "y". HSI uređaji za spektralno skeniranje su tipično bazirani na optičkom pojasno propusnom (*band-pass*) filteru koji je podesiv ili fiksiran. Scena se spektralno skenira tako što se filtar za filtrom izmjenjuje pri čemu je platforma stacionarna. Pri takvom promatranju zna se pojaviti takozvano spektralno zamazivanje ako postoji kretnja unutar promatrane scene., time ugrožavajući spektralnu korelaciju. Bez obzira na navedeno, postoji

prednost sakupljanja i odabira spektralnih pojasa te pohranjivanja direktne reprezentacije prostornih dimenzija scene.

#### <span id="page-11-0"></span>2.3.3 Prostorno-spektralno skeniranje

Kod prostorno-spektralnog skeniranja, svaki izlaz dvodimenzionalnog (2D) senzora reprezentira prostornu (x,y) mapu kodiranu valnom duljinom (λ =  $\lambda$ (y)) scene. Prototip za ovu tehniku, primijenjenu 2014., sastoji se od kamere na određenoj (ne nultoj) udaljenosti pozicionirane na zatiljku običnog spektroskopa sa prorezom (prorez + raspršivi element). Napredni prostorno-spektralni sustavi se mogu dobiti tako da se raspršivi element postavi ispred prostorno skenirajućeg sustava. A skeniranje se postiže kretanjem cijelog sistema relativno sceni samo pokrećući kameru ili micanjem samog proreza. Prostorno-spektralno skenirajući sustavi ujedinjuju određene prednosti prostornih i spektralnih sustava time ublažavajući neke od njihovih mana.

#### <span id="page-11-1"></span>2.3.4 Fotografsko hiperspektralno snimanje

Fotografsko hiperspektralno snimanje, još poznato kao ne skenirajuće. Sa ovom tehnikom jedan izlaz dvodimenzionalnog (2D) senzora sadrži sve prostorne (x, y) te spektralne podatke. Svaka pojedinačna fotografija predstavlja projekciju podatkovne kocke iz određene perspektive, iz čega je kasnije konstruirana trodimenzionalna struktura [2]. Najvidljivija korist ove tehnologije je upravo ta fotografska prednost te kraće vrijeme prikupljanja informacija. Mnogobrojni sustavi su dizajnirani, ali unatoč tome računalni i proizvodni troškovi su iznimno veliki. U svrhu smanjenja računalne potrebe i potencijalno visokih cijena instrumenata, prototipi bazirani na optičkom računalstvu se konstantno demonstriraju. Mana ovih sustava je da ne postoji pohranjena spektralna informacija, već samo informacija definirana fotografijom te uslijed toga nije moguća ponovna analiza ili naknadna obrada.

### <span id="page-12-0"></span>**3. Nadzirana i nenadzirana klasifikacija**

Klasifikacija snimaka kao što samo ime nalaže se bavi grupiranjem određenih dijelova snimke u određene kategorije te je bitan dio u području daljinskog istraživanja. U slučaju klasifikacije digitalnih snimaka klasifikacija se definira kao dodjeljivanje piksela klasama. Kao konkretan primjer, poljanice snimane iz zraka bi se klasificirale prema određenim tipovima polja ili tla. Svaki tip polja unutar snimke (kukuruz, pšenica, vinograd, itd.) bi se klasificirao pod određenu kategoriju na temelju sličnosti piksela na snimci. To jest, određenim pikselima na snimci bi se dodala vrijednost ili naziv kategorije pod kojom bi bili klasificirani. Obično se svaki piksel tretira kao zasebna jedinica sastavljena od vrijednosti unutar nekoliko spektralnih pojasa. Usporedbom piksela jednog s drugim te sa pikselima poznatih vrijednosti, moguće je posložiti grupe sličnih piksela u klase koje se povezuju sa informacijskim kategorijama koje su od interesa korisnicima daljinski snimljenih podataka [3]. Navedene klase kreiraju regije na snimci tako da je nakon klasifikacije digitalna snimka prezentirana kao mozaik jedinstvenih parcela, svaka reprezentirana određenom bojom ili simbolom [\(Slika 1.](#page-12-1)). Svim pikselima sličnih karakteristika (u ovome slučaju sličnih nijansi) klasifikacijom se kreiraju proizvoljne kategorije "A" i "B" koje reprezentiraju određene boje/nijanse u novokreiranom mozaiku.

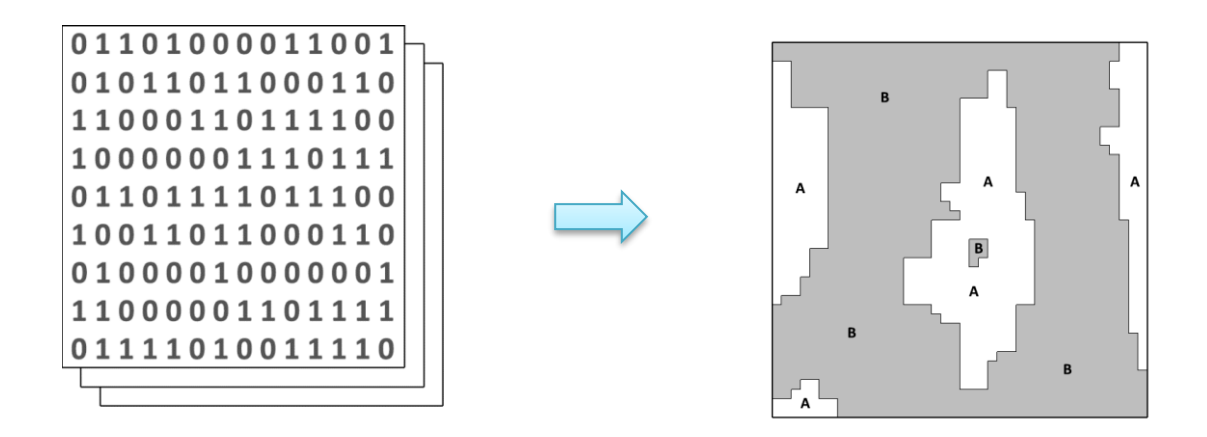

#### *Slika 1. Numerička i klasificirana snimka*

<span id="page-12-1"></span>Slika sa lijeve strane prikazuje snimku u digitalnom formatu dok slika s desne strane prikazuje snimku nakon klasifikacije. Nijanse i kategorije reprezentiraju dvije različite klase bazirane na sličnosti piksela prethodne snimke.

Najjednostavniji oblik klasifikacije digitalne snimke bi bio uzeti u obzir individualno svaki piksel te ga dodijeliti klasi bazirano na vrijednostima izmjerenih unutar nekoliko odvojenih spektralnih pojasa. Takva metoda, to jest "klasifikator", ponekad se odnosi kao "spektralni" klasifikator ili klasifikator "točke" iz razloga što uzima svaki piksel kao točku promatranja te je samo jedna od većeg broja korištenih metoda. Klasifikator je labav pojam koji je vezan uz računalne programe dizajnirane za implementaciju specifičnih procedura klasifikacija snimaka [3]. Tokom godina, istraživanja su definirala nekoliko raznovrsnih strategija klasifikacije.

Kao alternativa postoje kompleksniji procesi klasifikacije koji uzimaju u obzir grupe piksela u prostoru unutar snimke kao način korištenja informacije tekstura. Dijele se na prostorne ili susjedne klasifikatore koji ispituju mala područja unutar snimke koristeći spektralne te informacije teksture za klasifikaciju snimke. Neki od tih procesa su metoda mapiranja spektralnog kuta *(SAM – Spectral angle mapper)*, koeficijentom korelacije *(Cross correlation)*, parirano filtriranje *(Matched filtering)*, itd. Metode mapiranja spektralnog kuta i koeficijenta korelacije su detaljnije objašnjene u poglavljima [4. Klasifikacija metodom](#page-19-0)  [mapiranja spektralnog kuta](#page-19-0) [i 5. Klasifikacija metodom](#page-22-0) koeficijenta korelacije te analiza pomoću navedenih je odrađena u poglavlju [6. Klasifikacija hiperspektralne sn](#page-24-0)imke pomoću [programa "TNTmips"](#page-24-0) na primjeru hiperspektralne snimke iz zraka.

Zadnja podjela klasifikacija se očituje u samom sudjelovanju analitičara pri analizi. Ovisno o tome zahtjeva li procedura znatnu interakciju sa analitičarom koji će tu proceduru voditi ili se procedura nastavlja sa minimalnom interakcijom analitičara definira nadziranu ili nenadziranu klasifikaciju snimke. Postoje hibridni klasifikatori gdje se teže kategorizira metoda, ali unatoč tome ova kategorizacija pronalazi svoju korist, naročito kod studenata koji tek počinju učiti o klasifikaciji snimaka. Također, nužno je napomenuti da na analitičaru leži odgovornost da odabere metodu koja najbolje odgovara zadatku. Isto tako ne postoji klasifikator koji je najbolji za sve slučajeve te je iz tog razloga potrebno proučiti i ispitati sve karakteristike snimke pri svakom istraživanju kako bi analitičar mogao odrediti optimalnu strategiju za ispunjavanje cilja. Više o navedenim metodama objašnjeno je u poglavljima *(3.1, 3.2).*

### <span id="page-14-0"></span>3.1 Nadzirana klasifikacija

Nadzirana klasifikacija kao što je i prije navedeno se odnosi na klasifikaciju odrađenu pod nadzorom analitičara. Definira se neformalno kao proces uzimanja uzoraka poznatog identiteta za klasifikaciju piksela nepoznatog identiteta (to jest, dodijeliti neklasificirane piksele u jednu od informacijskih klasa). Uzorci poznatog identiteta su oni pikseli koji se nalaze unutar takozvanih područja za obuku *(training areas)* ili polja za obuku *(training fields)* [3]. Analitičar definira područja za obuku tako što identificira regije na snimci koje se mogu jasno parirati sa područjima poznatog identiteta na snimci. Takva područja bi trebala definirati spektralne karakteristike one kategorije koju reprezentiraju te ujedno biti homogene u odnosu na informacijsku kategoriju koja se u tom trenutku klasificira. Područja za obuku ne bi smjela sadržati neuobičajene regije niti bi trebala zaobilaziti granice među kategorijama. Većina, oblik i pozicija moraju ići u korist prikladnoj identifikaciji kao i na slici tako i na tlu. Pikseli koji se nalaze unutar tih područja stvaraju uzorke za obuku *(training samples)* korištene za vođenje klasifikacijskog algoritma kako bi dodijelio specifične spektralne vrijednosti odgovarajućim informacijskim klasama. Očigledno je da je odabir podataka za obuku bitan korak u nadziranoj klasifikaciji.

Područja za obuku su područja poznatog identiteta vidljiva na digitalnoj snimci, obično specificirane kutne točke kvadratnog područja definirane brojevima stupaca te redova unutar koordinatnog sistema digitalne snimke [\(Slika 2.](#page-15-1)). Analitičar mora poznavati odgovarajuće klase za svako područje. U većini slučajeva analitičar počinje sa sastavljanjem i proučavanjem mapa te zračnih fotografija područja analize te istraživanjem odabranih lokacija na terenu.

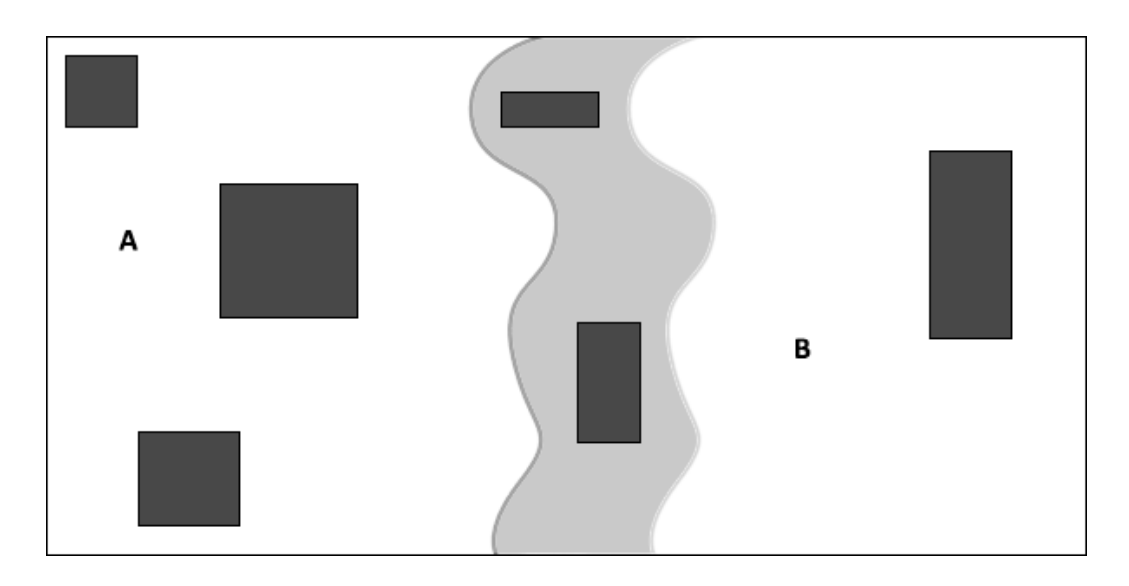

*Slika 2. Područja i podaci za obuku*

<span id="page-15-1"></span>Područja za obuku, svako sastavljeno od velike količine piksela, uzorkuju spektralne karakteristike informacijskih kategorija. Na slici, tamni oblici predstavljaju područja za obuku, svaki oblik pažljivo pozicioniran za procjenu spektralnih karakteristika svake klase. Ova informacija pruža bazu za klasifikaciju preostalih piksela izvan područja za obuku. Kao generalna preporuka, analitičar bi trebao osigurati da područja za obuku sadrže najmanje 100 piksela za svaku kategoriju [3]. Sa druge strane individualna područja za obuku također ne bi smjela biti prevelika iz razloga što velika područja znaju uključivati nepoželjne varijacije, to jest spektralne podatke koji pripadaju ostalim područjima za obuku.

### <span id="page-15-0"></span>3.1.1 Prednosti nadzirane klasifikacije

Svaka metoda sadrži svoje prednosti i mane pa tako i nadzirana klasifikacija. Kao prvo, analitičar ima kontrolu nad odabranim izbornikom informacijskih kategorija krojenih za određenu geografsku regiju. Ova karakteristika je jedna od važnijih ako je potrebno generirati klasifikaciju za specifičnu svrhu usporedbe sa drugom klasifikacijom istog područja, ali različitog datuma ili ako je klasifikacija kompatibilna sa susjednim regijama. Pod tim uvjetima, nepredvidive kvalitete kategorija generiranih nenadziranom klasifikacijom mogu biti nepogodne ili neodgovarajuće. Drugo, nadzirana klasifikacija je vezana uz specifična područja poznatih identiteta, određena kroz proces odabira područja za obuku. Treće, analitičar koji koristi nadziranu klasifikaciju se ne suočava sa problemom pariranja spektralnih kategorija na zadnjoj mapi sa informacijskom kategorijama interesa. Zadnja prednost uključuje sposobnost analitičara da pronađe probleme ili greške pri klasifikaciji

proučavanjem podataka za obuku kako bi se utvrdilo jesu li točno klasificirani tokom postupka.

#### <span id="page-16-0"></span>3.1.2 Mane nadzirane klasifikacije

Mane nadzirane klasifikacije su brojne, ali ujedno i očite. Prva mana je ta što analitičar sam definira klasifikacijsku strukturu podataka. Ove klase definirane od strane analitičara se mogu ne podudarati sa prirodnim klasama u podacima i time se mogu ne razlikovati ili nedovoljno dobro definirati unutar više-dimenzijskog prostora podataka. Drugo, podaci za obuku su često definirani primarno u odnosu sa informacijskim kategorijama i sekundarno sa odnosom na spektralne karakteristike. Područje za obuku koje je "100% pšenica" može biti precizno u odnosu na informacijsku kategoriju "pšenica", ali se može jasno razlikovati u odnosu na gustoću, starost, sjene i ostale slične karakteristike. Treće, podaci za obuku koje je odabrao analitičar mogu biti neprecizna slika onih uvjeta koji se odvijaju unutar ostatka snimke. Sljedeća mana uključuje sam rad koji analitičar mora odraditi kako bi završio analizu. Sam odabir podataka za obuku može oduzeti izuzetnu količinu vremena [3]. Preostala znčajna mana nadzirane klasifikacije opisuje ograničenost čovjeka kao klasifikatora. Naime, kako sam analitičar definira informacijske kategorije velika je mogućnost da se kategorija koja je trebala biti prisutna izostavi iz razloga što samom analitičaru nije poznata.

#### <span id="page-16-1"></span>3.2 Nenadzirana klasifikacija

Nenadzirana klasifikacija je u suštini računalno automatizirana klasifikacija bazirana na pikselima. Korisnik, to jest analitičar specificira broj klasa te se u skladu s time generiraju spektralne klase bazirane jedinstveno prema numeričkoj informaciji podataka (vrijednosti piksela za svaki od spektralnih pojasa). Razni algoritmi grupiranja se koriste kako bi se odredila prirodna, statistička skupina podataka. Pikseli se grupiraju zajedno ovisno o njihovoj spektralnoj sličnosti. Računalo zatim svaku skupinu analizira te posebno kategorizira u odgovarajuće klase [4]. Ako analitičar odredi da se snimka klasificira u 10 različitih klasa, algoritam će prema spektralnoj sličnosti piksela kreirati predloženih 10 klasa ([Slika 3.](#page-17-1)). Nenadzirana klasifikacija se iz tog razloga može definirati kao prepoznavanje prirodnih grupa ili struktura unutar više-spektralnih podataka pomoću računalnih metoda i algoritama. Dok postojanje prirodnih grupa unutar nekoliko spektralnih pojasa na prvi pogled ne izgleda očito, još uvijek se može dokazati da su daljinski opažene snimke uglavnom sastavljene od

spektralnih klasa koje su većinom homogene u odnosu na svjetlinu kroz nekoliko spektralnih pojasa. Nenadzirana klasifikacija je definicija, identifikacija, označivanje i mapiranje navedenih prirodnih klasa [3].

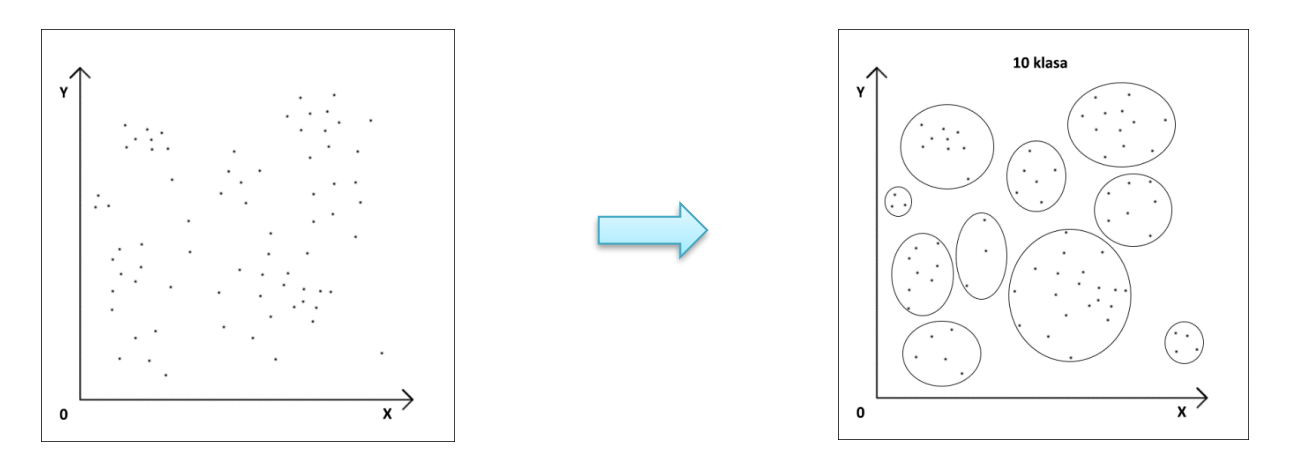

*Slika 3. Nenadzirana klasifikacija*

#### <span id="page-17-1"></span><span id="page-17-0"></span>3.2.1 Prednosti nenadzirane klasifikacije

Nekolicina prednosti nenadzirane klasifikacije su očite i vidljive prema samoj definiciji te uključuju, ali nisu ograničene na: automatizaciju, olakšan rad analitičara, smanjen prostor za ljudsku grešku te nije potrebno temeljito poznavanje snimke koja se obrađuje. Iz razloga što je nenadzirana klasifikacija obrađena računalnim putem (određenom programskom metodom), kao što je prije navedeno, većina procesa je automatizirana i utjecaj analitičara na sam proces klasifikacije je minimaliziran. Time je analogno i postotak ljudske greške tokom klasifikacije minimaliziran. Ljudski je griješiti, ali računalo odrađuje zadani zadatak prema ugrađenom programu bez odstupanja ako je sam program kvalitetno programiran te ako nema grešaka u hardveru. Za vođenje nenadzirane klasifikacije analitičar u većini slučajeva treba samo unijeti potreban broj klasa ili ograničenja koja vode jasnoću i ravnomjernost grupa [3]. Velik broj specifičnih odluka potrebnih za nadziranu klasifikaciju nisu potrebne kod nenadzirane klasifikacije, i zbog toga analitičar ima manji prostor za grešku. Nadalje, nije potrebno temeljito znanje o ispitivanoj regiji iz razloga što računalo provodi klasifikaciju baziranu na spektralnim informacijama na digitalnoj snimci. Također, iz tog razloga klase definirane nenadziranom klasifikacijom su često ujednačene u odnosu na spektralnu kompoziciju onih generiranih nadziranom klasifikacijom. Preostala prednost koju je nužno napomenuti uključuje prepoznavanje jedinstvenih klasa koje bi u većini slučajeva čovjek kao klasifikator izostavio ili pogrešno klasificirao. Takve klase koje bi nenamjerno bile

klasificirane u ostale klase kod nadzirane klasifikacije te stvarale greške i nepreciznost, kod nenadzirane klasifikacije se klasificiraju precizno.

### <span id="page-18-0"></span>3.2.2 Mane nenadzirane klasifikacije

Mane te ograničenja nenadzirane klasifikacije najviše proizlaze iz oslanjanja na "prirodno" grupiranje te poteškoća kategoriziranja navedenih u informacijske kategorije koje su od interesa analitičaru. Okvirno se mane mogu podijeliti na tri djela. Prvi dio, kao što je napomenuto, nenadzirana klasifikacija prepoznaje spektralno homogene klase unutar podataka koji se ponekad ne podudaraju sa informacijskim kategorijama koje su od interesa analitičaru. Kao rezultat, analitičar se suočava sa problemom pariranja spektralnih klasa generiranih putem klasifikacije sa informacijskim klasama potrebnim krajnjem korisniku informacije. Rijetko se pojavljuje jednostavan jedan-na-jedan prijepis dvaju kompleta klasa. Drugo, Analitičar je limitiran sa kontrolom nad izbornikom klasa i njihovim specifičnim identitetom. Potrebno je sastaviti specifični izbornik informacijskih klasa kako bi se izbjegla nezadovoljavajuća klasifikacija. Kao zadnja bitnija mana postavlja se dosljednost. Kako se na sezonskoj, godišnjoj bazi snimke istih lokacija mijenjaju tako se informacijske klase paralelno ažuriraju. Kao rezultat, odnosi između informacijskih klasa i spektralnih klasa nisu stalni te se odnosi definirani za jednu snimku ne mogu produžiti na ostale [3].

### <span id="page-19-0"></span>**4. Klasifikacija metodom mapiranja spektralnog kuta**

Metoda mapiranja spektralnog kuta ili SAM metoda *(Spectral Angle Mapper)* je metoda, to jest algoritam za direktno uspoređivanje spektra snimke sa poznatim spektrom (obično laboratorijski definiranim ili izmjerenim sa spektrometrom na određenom području) ili krajnjim članom. Spada u kategoriju nadzirane klasifikacije iz razloga što zahtjeva uzorkovanje podataka. Ova metoda tretira oba spektra kao vektore u prostoru sa brojem dimenzija jednakih broju pojasa te računa spektralni kut između njih. Preciznije, za svaki piksel, SAM metoda računa kut između vektora definiranog sa vrijednostima piksela i vektorom krajnjeg člana [\(Slika 4.](#page-19-1)).

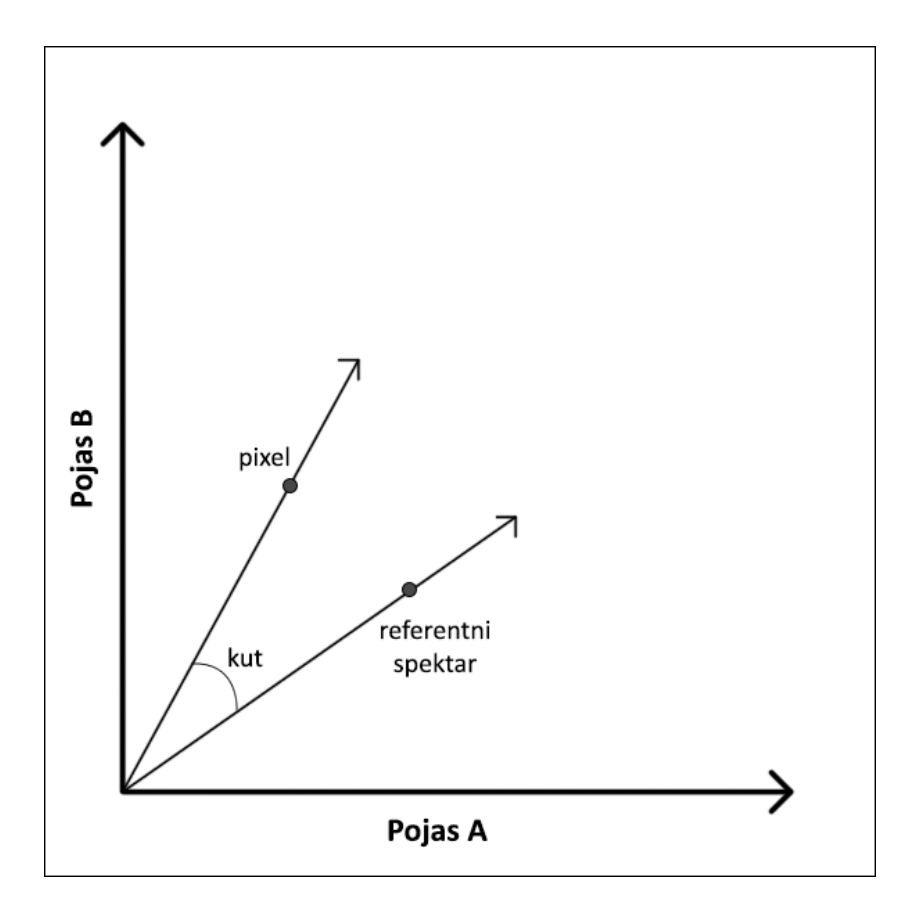

<span id="page-19-1"></span>*Slika 4. Vektorski prikaz SAM algoritma [5]*

Formula za izračun spektralnog kuta je bazirana na trigonometrijskoj funkciji kosinusa, za kojeg se, svi pojasevi *nb*, svi kutovi između sume svih ciljanih piksela *t* i svih referentnih piksela *r*, računa prema formuli:

$$
\alpha = \cos^{-1}\left(\frac{\sum_{i=1}^{nb} t_i r_i}{\left(\sum_{i=1}^{nb} t_i^2\right)^{1/2} \left(\sum_{i=1}^{nb} r_i^2\right)^{1/2}}\right) \tag{1}
$$

Gdje je:

α - spektralni kut između vektora,

nb - broj spektralnih pojaseva,

t - ciljani piksel,

r - referentni piksel.

Piksel je dodijeljen klasi čiji spektar ima najmanji kut u odnosu na piksel. Također je bitno napomenuti da je samo kut procijenjen, ne i duljina vektora.

Rezultat je takozvani "raster" sloj za svaki krajnji član koji sadrži spektralni kut. Preciznije, proces proizvede 2 izlazna rastera: raster spektralnog kuta koji sadrži vrijednosti spektralnog kuta svake ćelije snimke i raster klase u kojemu su ćelije dodijeljene klasama krajnjih članova bazirano na vrijednosti kuta koja je postavljena na parametru vrijednosti praga (*treshold value*, [Slika 5.](#page-20-0)).

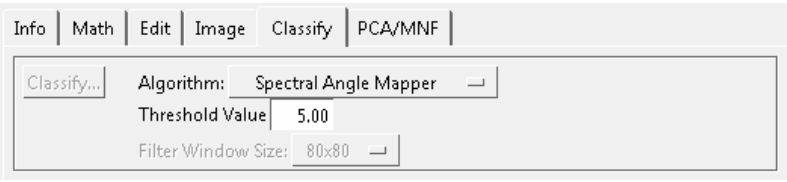

#### *Slika 5. Parametar vrijednosti praga*

<span id="page-20-0"></span>Raster se u najjednostavnijem obliku može opisati kao skupina (matrica) piksela (ćelija) organiziranih u redove i stupce gdje svaki piksel reprezentira informaciju, poput boje. Spektar krajnjih članova se može proizvesti iz ASCII datoteka ili takozvanih spektralnih

knjižnica [6]. Ova metoda klasifikacije je automatizirana, ali analitičar može ići korak naprijed te zadati određene parametre koji odgovaraju istraživanju, proučavanju te samom zadatku analize. U većini slučajeva samo se definira prag maksimalnih kutova ili jednostavno klasificira svaki piksel najsličnijem krajnjem članu, to jest, referentnom, poznatom spektru. Potpis spektra je definiran vektorom sa početkom na ishodištu koordinatnog sustava, duljina vektora određuje intenzitet refleksije, razlika ili analogno sličnost između spektara se opisuje spektralnim kutom (manji spektralni kutovi ukazuju veću sličnost) te određivanjem kutnih razlika između piksela i referentnog spektra snimka se može podijeliti na bilo koji broj klasa. SAM metoda se široko primjenjuje u daljinskim istraživanjima. Hiperspektralne snimke se koriste pri daljinskom istraživanju primarno za bolje upravljanje prirodnim resursima poput mapiranja minerala ili procjena usjeva. Uglavnom se koriste satelitske snimke ili snimke iz zraka određenih područja na Zemlji za analizu. Podaci daljinskih očitavanja se analiziraju kako bi se proučile tematske informacije okoline. Primjeri uključuju prikupljanje informacija o: jezerima, rijekama, pokrivačima na tlu, oblacima te ostalim koje su od značenja analitičaru. Klasifikacija se može obraditi nadziranim i nenadziranim pristupom, ovisno o tome određuje li analitičar područja obuke ili se programom klase same definiraju.

Prednosti ove metode uključuju: jednostavan i brz pristup, metoda je razumljiva korisniku, manja osjetljivost na razlike u osvjetljenju (topografija, izvori svijetlosti, senzor i ostalo) te mogućnost usporedbe spektra snimke sa laboratorijskim spektrom. Jedna od mana je prisutna zbog manje osjetljivosti na razlike u osvjetljenju. Ta tolerantnost na osvjetljenje je popraćena sa neosjetljivošću određenih fizioloških promjena. Preostala mana proizlazi iz sličnih spektara koji se razlikuju samo po proporciji upadnog svjetla ili radijaciji koja je reflektirana sa površine te se analogno pogrešno klasificiraju. Ukratko, SAM metoda je razumljiva i pristupačna metoda koja se bazira na procjeni spektralne sličnosti ndimenzijskog prostora te je jedan od temelja za analizu koja je izvršena u poglavlju [6.](#page-24-0)  Klasifikacija hiperspektralne sn[imke pomoću programa "TNTmips"](#page-24-0).

15

### <span id="page-22-0"></span>**5. Klasifikacija metodom koeficijenta korelacije**

Metoda koeficijenta korelacije (unakrsne korelacije), računa linearni korelacijski koeficijent između svakog spektra snimke i ciljanog spektra za različite odgovarajuće pozicije (pomake u spektralnim pojasevima). Metoda također spada u kategoriju nadzirane klasifikacije iz istoga razloga kao i kod SAM metode, a to je uzorkovanje to jest, definiranje područja za obuku. Vrijednosti korelacije u najboljoj odgovarajućoj poziciji za svaku ćeliju su prikazani u rasteru korelacije (vrijednosti od 0 do 1, s brojem 1 koji upućuje savršeni par) [7].

Postoji nekoliko tipova formula za izračun koeficijenta korelacije. Najčešće korištena formula je Pearsonova formula koeficijenta korelacije uzorka. [8] Pearsonova formula glasi:

$$
r_{xy} = \frac{n(\sum x_i y_i) - (\sum x_i)(\sum y_i)}{\sqrt{n \sum x_i^2 - (\sum x_i)^2} \sqrt{n \sum y_i^2 - (\sum y_i)^2}} [9]
$$
 (2)

Gdje je :

 $r_{xy}$  - koeficijent korelacije,

n - veličina uzorka,

 $x_i$ ,  $y_i$  - individualne točke uzorka.

Navedena formula predlaže algoritam jednostrukog prolaza (algoritam koji ulazne podatke čita samo jednom) za računanje korelacija uzoraka, ali ovisno o korištenim brojevima može biti neprecizna.

Ćelije unutar rastera klase su dodijeljene klasi krajnjeg člana koju analitičar specificira pod parametrom "vrijednost praga" (*treshold value*, [Slika 6.](#page-23-0)).

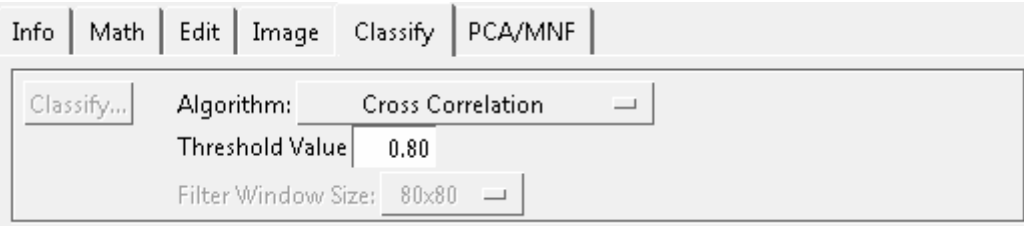

### *Slika 6. Vrijednost praga, koeficijent korelacije*

<span id="page-23-0"></span>Ova metoda je također, poput SAM metode, relativno neosjetljiva na razlike u osvjetljenju. Jedan od znatnijih problema kod procesuiranja hiperspektralnih snimaka je velik broj podataka. Nadalje, metode prepoznavanja uzoraka su vrlo osjetljive na probleme vezane uz višedimenzionalne prostore. Iz tog razloga se ovakvim metodama korelacije nekoliko spektara ispituju zasebno, samo definirajući koeficijent korelacije to jest podudaranja.

# <span id="page-24-0"></span>**6. Klasifikacija hiperspektralne snimke pomoću programa "TNTmips"**

U ovome poglavlju obrađena je klasifikacija hiperspektralne snimke u besplatnoj inačici programa, verzije datuma 27. veljače 2019., nazivom "TNTmips". TNTmips je program dizajniran za studente i profesionalce koji su željni naučiti više o geoprostornoj analizi. TNTmips nije samo demo sa ograničenim svojstvima nego je potpuno opremljen softver paket namijenjen za geoprostornu analizu. Iz tog razloga je upravo ovaj program korišten za analizu hiperspektralnih snimaka. Jedina ograničenja su na broj, veličinu i kompleksnost geografskih podataka koji se mogu koristiti u projektima.

Navedena besplatna inačica programa sadrži širok izbor alata i metoda potrebnih za ispunjavanje zadanog cilja klasifikacije snimke pomoću zadane SAM metode te metode koeficijenta korelacije. Precizno je opisan cjelokupni postupak i slikovno prikazan svaki korak procesa klasifikacije snimke te spektralne karakteristike pojedinih prirodnih minerala. Također je ručno odrađeno definiranje područja obuke te je klasifikacija obavljena SAM metodom i metodom koeficijenta korelacije.

Snimka korištena kao temelj klasifikacije je preuzeta sa stranice [https:/www.microimages.com/](https://www.microimages.com/). Snimka je preuzeta pod nazivom "CUP97CUB" te je sa istim nazivom i pohranjena. Veličina datoteke je 96,5 MB te je pohranjena u RVC formatu koji je ujedno i format namijenjen za korištenje u TNTmips programu. "CUP97" opisuje scenu snimke, to jest, da snimka prikazuje scenu prirodnog minerala kuprita, a "CUB" označava da je pohranjena kao hiperspektralna kocka (*cube*). Uz mineral kuprit, na snimci se također definiraju tri dodatna minerala: alunit, kaolinit te kalcedon koji su postavljeni kao temelj analize kao uzorci potrebni za klasifikaciju.

### <span id="page-24-1"></span>6.1 Pokretanje programa i priprema podataka

Samim pokretanjem programa prikazuje se izbornik kojim se nudi odabir raznih postupaka te opcija analiza. Samo određeni dio navedenih opcija će biti potreban u trenutnoj analizi. Pritiskom na "snimku" (*image*, [Slika 7.](#page-25-0)) prikazuje se padajući izbornik koji sadrži razne opcije analize snimaka uz koje je i vidljiva trenutno potrebna analiza hiperspektralne snimke.

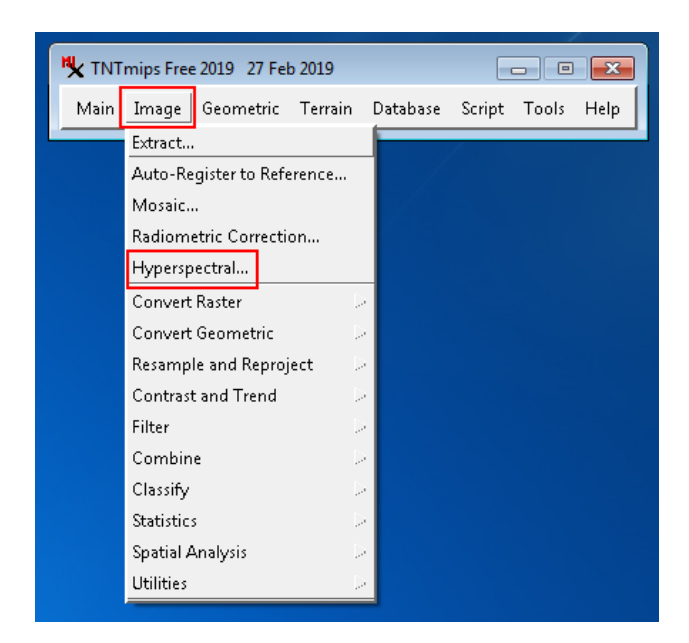

*Slika 7. Izbornik hiperspektralne analize*

<span id="page-25-0"></span>Pritiskom na opciju "hyperspectral..." otvara se novi prozor koji predstavlja radni prostor u kojemu se analiza hiperspektralne snimke odvija [\(Slika 8.](#page-25-1)). Kako bi se sama hiperspektralna snimka unijela u prostor za analizu potrebno ju je unijeti jednom od dva ponuđena načina: oblikom hiperspektralne kocke (*HyperCube Object*, spomenute u poglavlju 2.3) ili u obliku formatirane datoteke sa ekstenzijom "RVC" (oblik projektne datoteke korištene u programu TNTmips).

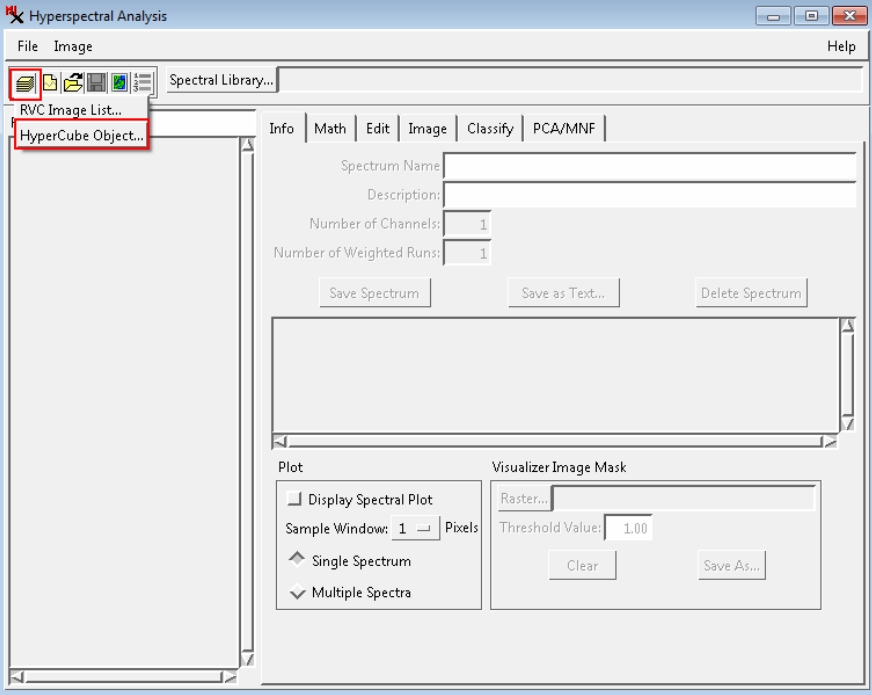

<span id="page-25-1"></span>*Slika 8. Unos snimke u radni prostor*

U ovoj analizi snimka je unesena putem oblika hiperspektralne kocke koja sadrži 224 spektralna pojasa određenih valnih duljina. Većina analize je odrađena putem "hyperspectral analysis" prozora. Pomoću opcije "classify", to jest "klasificiraj" snimka je dalje obrađena.

No, prije same analize, snimka mora biti učitana, stoga nakon odabira oblika unosa, unaprijed pripremljena snimka se samo treba pronaći na računalu te učitati unutar nekoliko sekundi (ovisno o brzini računala te sadržaju snimke, [Slika 9.](#page-26-0)).

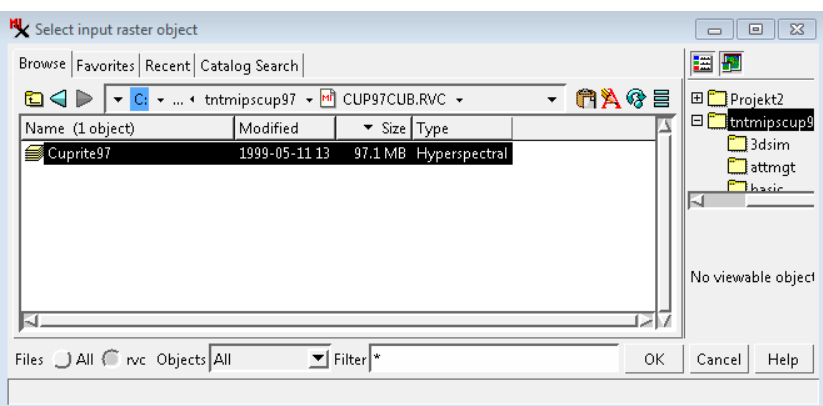

#### *Slika 9. Odabir snimke*

<span id="page-26-0"></span>Nakon što je snimka učitana otvara se novi prozor na kojemu se: mogu vidjeti raznovrsni podaci, gdje se snimka može prikazivati na više načina te gdje se mogu podešavati određene varijable korištene u specifičnim analizama [\(Slika 10.](#page-26-1)).

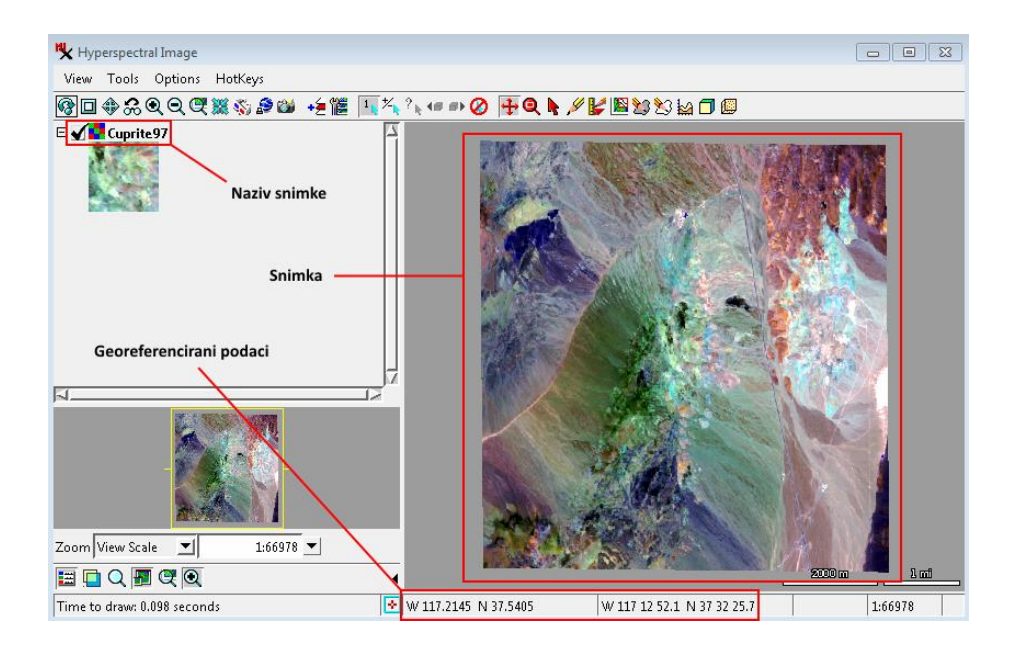

<span id="page-26-1"></span>*Slika 10. Snimka planinskog odjeljka, Cuprite97*

U lijevome gornjem kutu, kako je prikazano n[a Slika 10.](#page-26-1), prikazano je ime snimke koja je u ovome slučaju snimka planinskog odjeljka sa određenim količinama prirodnih minerala poput kuprita [\(Slika 11.](#page-27-1)) te nekolicine ostalih minerala poput: alunita, kaolinita, i kalcedona.

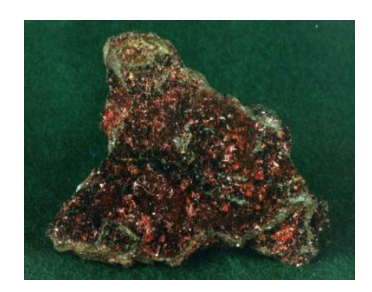

*Slika 11. Primjer kuprita - Morenci, Arizona*

<span id="page-27-1"></span>Kuprit, jedan od navedenih materijala je kristalična tvar crvene boje, to jest oksidni mineral sastavljen od bakrovog(I) oksida (Cu2O) te je manja ruda bakra (Cu). Također se često pojavljuje uz prirodni bakar, azurit, malahit, tenorit te uz raznovrsne minerale željezovog oksida [10].

Na snimci se nalaze razne količine, ne samo materijala kuprita već i alunita, kaolinita te kalcedona redom prikazanih na [Slika 12.](#page-27-2) U svrhu klasifikacije, spektralne vrijednosti navedenih prirodnih materijala su postavljeni kao temelj analize.

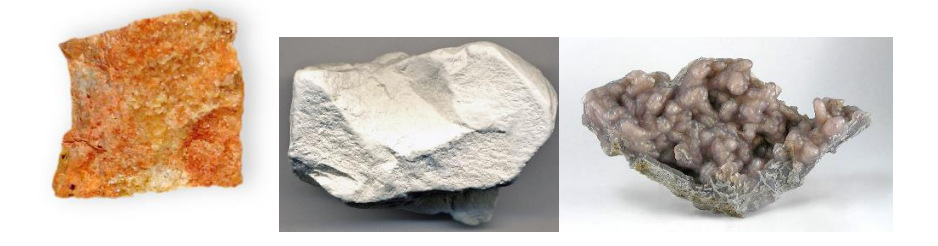

*Slika 12. Prirodni minerali: alunit, kaolinit i kalcedon [11, 12, 13]*

<span id="page-27-2"></span>Također, sa desne strane [Slika 10.](#page-26-1), je pozicionirana i sama snimka koja je definirana preko crvenog, zelenog te plavog pojasa, a na dnu prozora hiperspektralne snimke prikazani su georeferencirani podaci koji su pripojeni uz snimku kako bi se u svakome trenutku pomoću koordinata mogao pronaći prirodni ekvivalent scene.

### <span id="page-27-0"></span>6.2 Priprema snimke i spektralna knjižnica

Nakon učitavanja snimke potrebno je napraviti takozvanu spektralnu knjižnicu koja sadrži spektar podataka od važnosti. Kako bi se spektralna knjižnica kreirala potrebno je

zasebno svaki poznati materijal razaznati. Prvi korak je unutar prozora hiperspektralne snimke odabrati ikonu kontrole slojeva (*layer controls,* [Slika 13.](#page-28-0)).

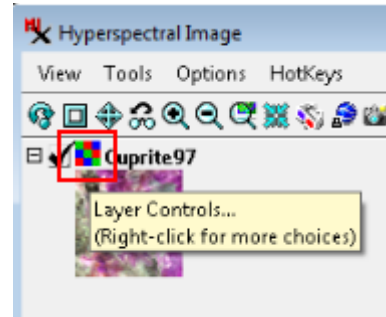

*Slika 13. Ikona kontrole slojeva*

<span id="page-28-0"></span>Nakon što je prozor otvoren moguće je definirati slojeve i valne duljine koji će prikazati sliku na način pri kojem se njen sadržaj može najbolje interpretirati. Kao što je prije objašnjeno ljudsko oko razaznaje boje na temelju triju vidljivih duljina: dugih, srednjih te kratkih valnih duljina. Crvena, zelena i plava boja pojasa se odnose na tu kombinaciju. Iz razloga što su hiperspektralne snimke skup velikog broja valnih duljina, nužno je definirati prikaz slike kojega analitičar može lakše interpretirati [\(Slika 14.](#page-28-1)).

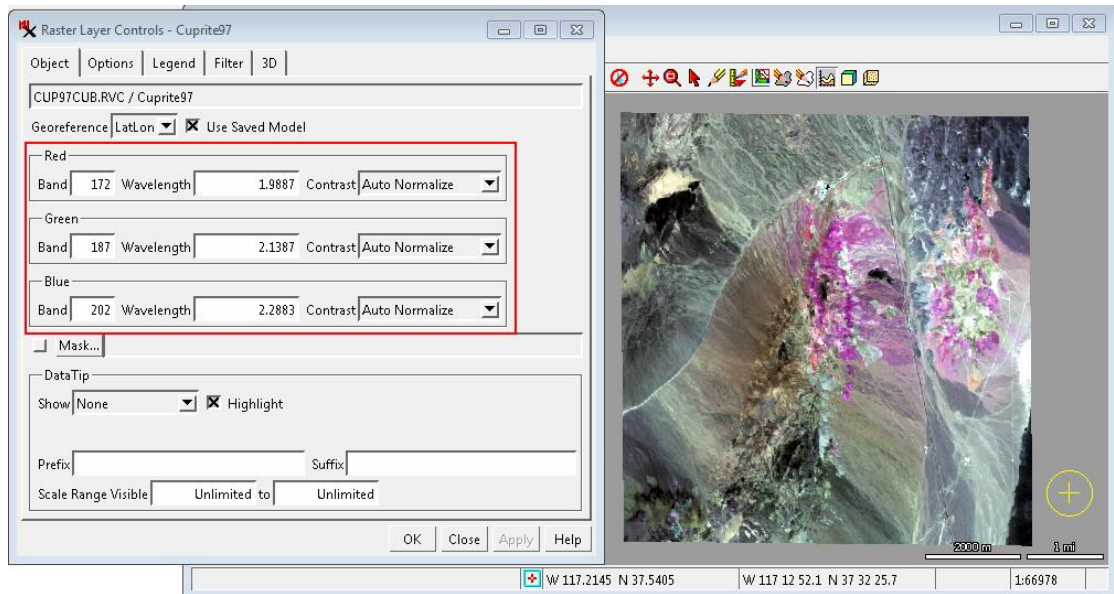

<span id="page-28-1"></span>*Slika 14. Prozor kontrole slojeva rastera i snimka Cuprite97*

Sljedeći korak uključuje definiranje dosega valnih duljina unutar prozora hiperspektralne analize. Odabirom kategorije snimke *(image,* [Slika 15.](#page-29-0)) prikazuju se varijable za podešavanje snimke za analizu.

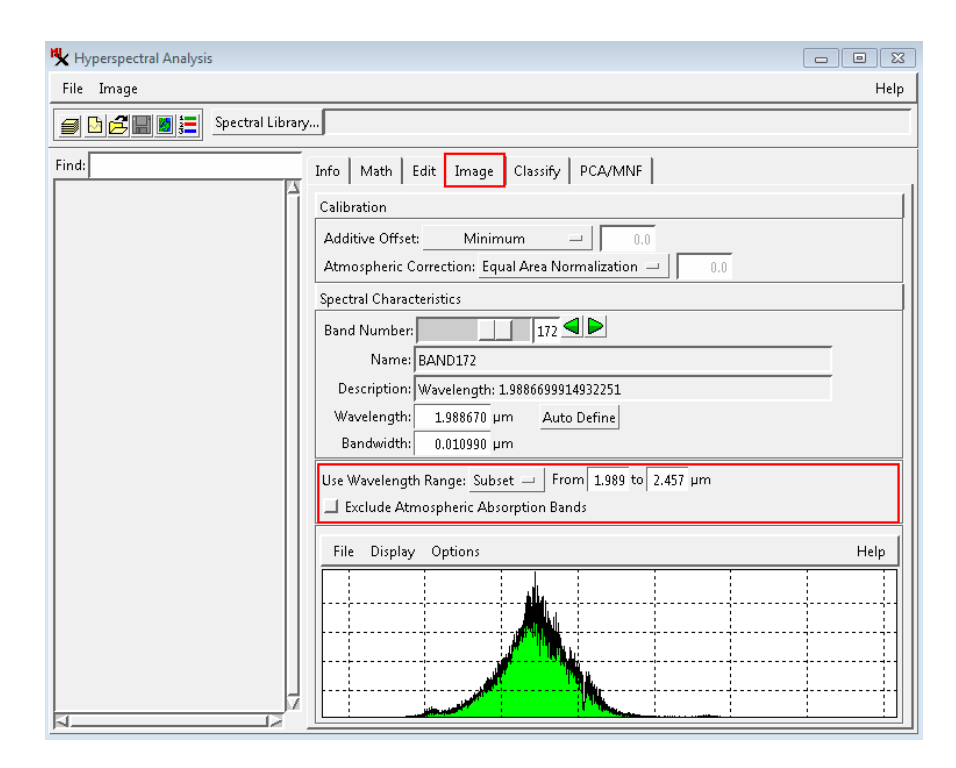

*Slika 15. Podešavanje praga valne duljine snimke*

<span id="page-29-0"></span>Na [Slika 15.](#page-29-0) moguće je vidjeti histogram određenog pojasa. Polje valne duljine (*wavelength*) prikazuje valnu duljinu na sredini pojasa, dok polje pojasne širine (*bandwidth*) prikazuje širinu spektralnog pojasa. Dio koji je od trenutnog interesa je valna duljina koja će se koristiti. Kako je u prethodnom koraku definiran doseg valnih duljina prema postavljenim pojasevima tako i valna duljina klasifikacije zahtjeva podešavanje. Podešavanjem navedenog dosega se spektar snimke i sve funkcije spektralne analize limitiraju na tu grupu pojasa. Određivanjem dosega se klasifikacija kategorizira na način koji odgovara analitičaru to jest danom zadatku, u ovome primjeru klasifikaciji prirodnih minerala. Kako su prethodno određena tri pojasa kojima se razaznaju bitne razlike u tlu tako se za analizu uzimaju odgovarajuće valne duljine. Okvirno crveni pojas označava početak, a plavi pojas kraj praga valne duljine promatranja. S napomenom da se u svrhu promatranja specifičnih vrijednosti, može uzeti i širi opseg valnih duljina.

Definiranjem praga valnih duljina snimka je podešena za područje interesa. Za svaki od navedenih prirodnih materijala moguće je odabrati opciju grafičkog prikaza valnih duljina (horizontalna os) u mikrometrima (μm) i vrijednosti svjetline pojedinih ćelija (vertikalna os) u rasponima vrijednosti od 0 do 1 [\(Slika 16.](#page-30-0)). U prikazanome slučaju odabrana je jedna od mnogobrojnih ćelija prirodnog minerala alunita te graf sa odgovarajućim spektrom.

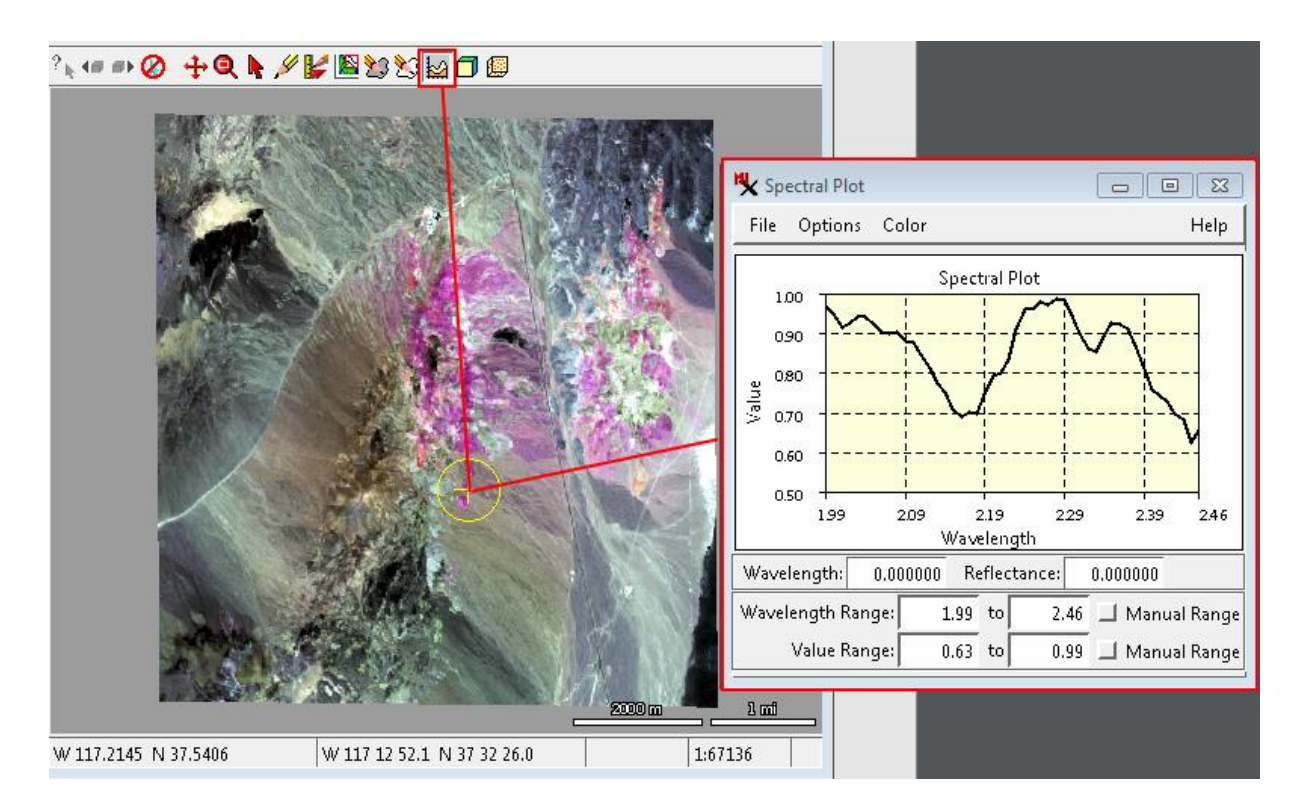

### *Slika 16. Graf spektralnih vrijednosti*

<span id="page-30-0"></span>Putem ovoga procesa moguće je stvoriti takozvanu spektralnu biblioteku podataka koja će nadalje služiti za klasifikaciju metodama mapiranja spektralnim kutom te koeficijentom korelacije. N[a Slika 17.](#page-31-0) (lijevo) prikazano je uzorkovanje svakog minerala prema odgovarajućim reflektivnim vrijednostima priloženim uz snimku. <sup>1</sup> Poznajući raspon od interesa (valne duljine) i samih vrijednosti unutar tog raspona, uzorkovanje je olakšano. Sa desne strane [Slika 17.](#page-31-0) priložene su spektralne vrijednosti pojedinog minerala.

1

<sup>1</sup> [https://www.microimages.com/documentation/Tutorials/hypanly.pdf,](https://www.microimages.com/documentation/Tutorials/hypanly.pdf) str. 15

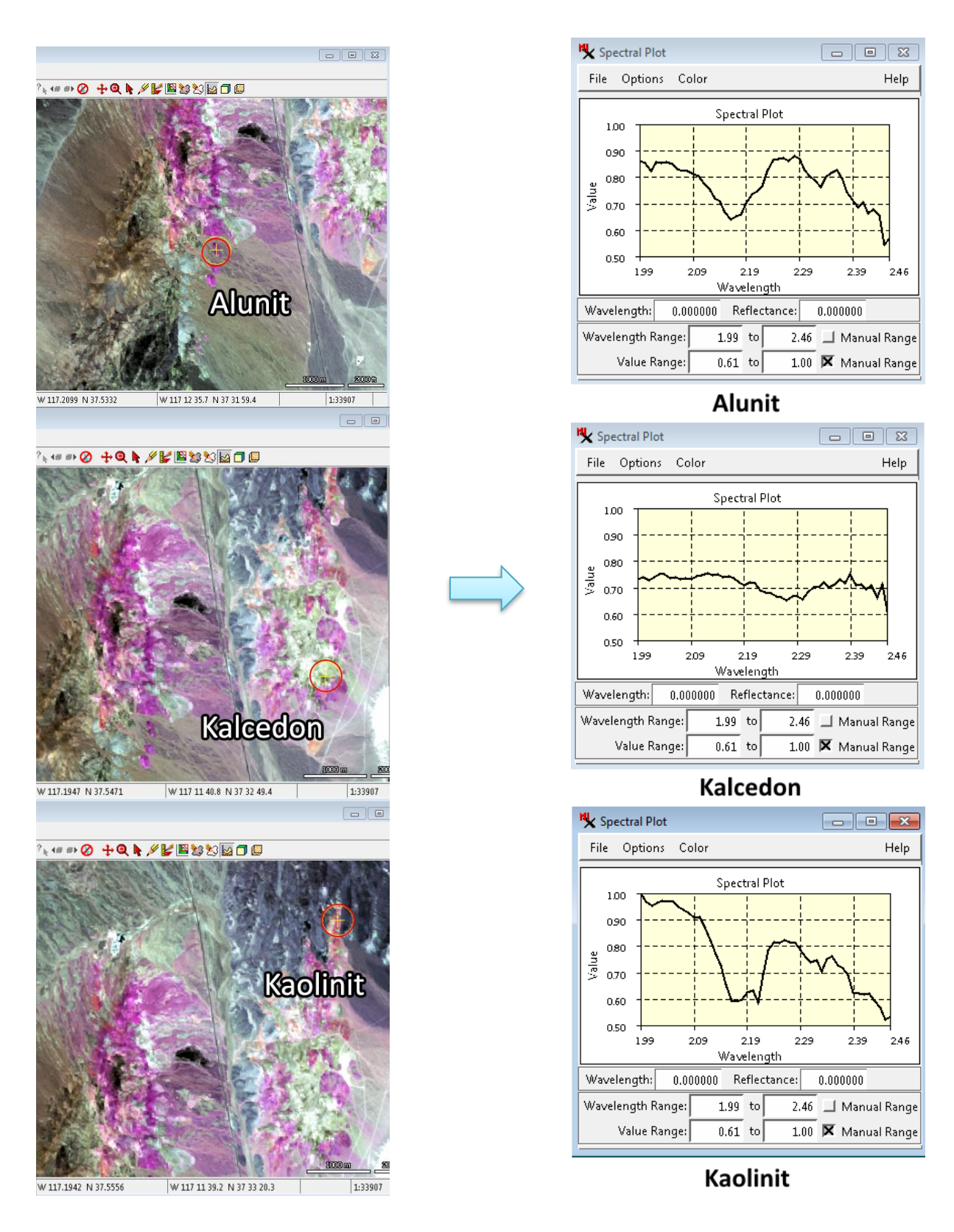

<span id="page-31-0"></span>*Slika 17. Uzorkovanje minerala i spektralni grafovi pojedinih minerala*

Nakon svakog uzorkovanja spektar je potrebno pospremiti u spektralnu knjižnicu pomoću prozora hiperspektralne analize. Prvi korak je stvaranje same knjižnice pritiskom na ikonu pod nazivom "nova spektralna knjižnica" (new spectral library, [Slika 18.](#page-32-0)) te pritiskom na učitanu snimku. Stvaranjem spektralne knjižnice također se generira zadano ime privremene knjižnice.

| Hyperspectral Analysis                                                             |
|------------------------------------------------------------------------------------|
| File<br>Image                                                                      |
| <b>BEBE</b><br>Spectral Library temp4072_07.tmp / SPECTRAL_LIB                     |
| New Spectral Library<br>Find:<br>Edit   Image   Classify   PCA/MNF<br>Math<br>Info |

*Slika 18. Nova spektralna knjižnica*

<span id="page-32-0"></span>Uzorkovanjem ćelija na snimci, u spektralnu knjižnicu se pospremaju spektralni podaci pojedinih uzoraka pritiskom ikone "pospremi spektar" (save spectrum, [Slika 19.](#page-32-1)). Svaki puta kada se pritisne "pospremi spektar" ikona, generira se zasebna kategorija sa jedinstvenim spektralnim podacima pod nazivima definiranim od strane analitičara. Nakon što su svi minerali uzorkovani, knjižnica se posprema pomoću ikone u lijevome gornjem kutu "pospremi kao" (*save as,* [Slika 19.](#page-32-1)) te je moguće odrediti novo ime knjižnice.

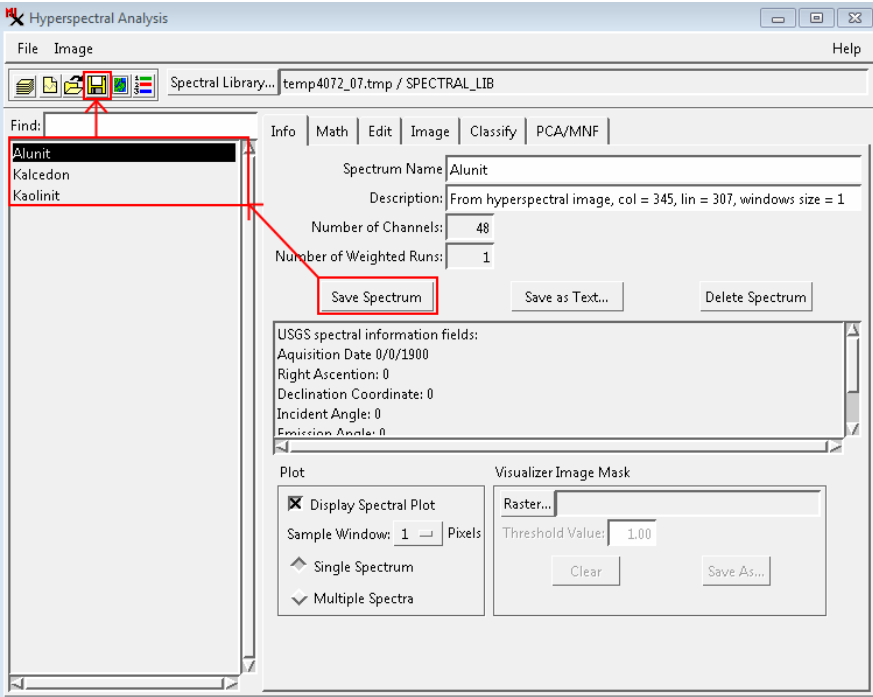

<span id="page-32-1"></span>*Slika 19. Spektralna knjižnica*

### <span id="page-33-0"></span>6.3 Klasifikacija hiperspektralne snimke

Posljednji korak se odnosi na klasifikaciju snimke zadanim metodama klasifikacije. Klasifikacije su provode raznim načinima. Unutar besplatne inačice programa TNTmips nalazi se šest različitih algoritama za klasifikaciju hiperspektralne snimke te se dijele na: SAM metodu, metodu koeficijenta korelacije, metodu linearnog miješanje te metode pariranog filtriranja, derivativno pariranog filtriranja i prilagodljivo pariranog filtriranja. Klasifikacije SAM metodom i metodom koeficijenta korelacije su izvršene te analizirane u sljedećim poglavljima.

### <span id="page-33-1"></span>6.3.1 Postupak klasifikacije SAM metodom

Kako bi se započela klasifikacija potrebno je unutar prozora hiperspektralne analize otvoriti odjeljak pod nazivom "klasificiraj" (*classify*, [Slika 20.](#page-33-2)) te postaviti krajnje članove koji su u prethodnom koraku određeni, a to su: alunit, kalcedon i kaolinit. Pritiskom na predodređeni spektar i pritiskom na opciju "dodaj" (add) se dodaje taj spektar kao krajnji član za klasifikaciju. Zatim je potrebno odrediti metodu i koeficijent klasifikacije te pritisnuti ikonu "klasificiraj...".

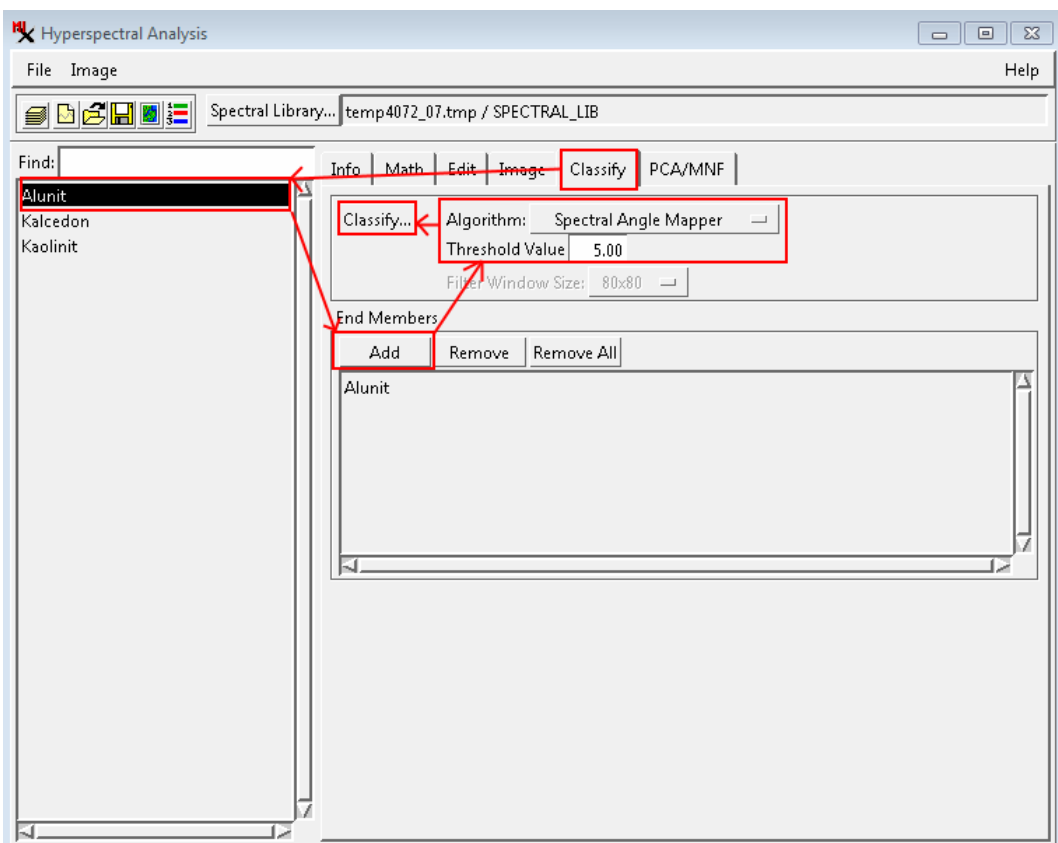

<span id="page-33-2"></span>*Slika 20. Klasifikacija hiperspektralne snimke SAM metodom, koeficijent 5,0*

Time klasifikacija započinje. Ovisno o vrsti klasifikacije, postavljenim parametrima te samoj snimci, klasifikacija može potrajati dulje vrijeme ili brzo završiti. U danom primjeru klasifikacija traje svega nekoliko sekundi [\(Slika 21.](#page-34-0)). Brzina klasifikacije je također definirana procesorskom moći računala pa iz tog razloga duljina klasifikacije može varirati.

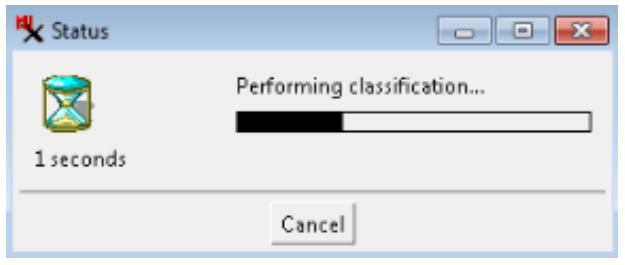

*Slika 21. Klasifikacija, obrada snimke*

<span id="page-34-0"></span>Kako je i prije napomenuto SAM metoda tretira ciljani spektar te spektar snimke kao vektore u n-dimenzijskom spektralnom prostoru. Svaki spektar definira točku u spektralnom prostoru te se ta točka može tretirati kao kraj vektora koji započinje na ishodištu koordinatnog sustava. Kut između para vektora je mjera sličnosti između spektara; manji spektralni kutovi ukazuju na veću sličnost. Postavljanjem krajnjih članova moguće je analizirati svaki ciljani spektar zasebno. Za početak klasifikacije SAM metodom kao krajnji član je postavljen prirodni mineral alunit te su "vrijednosti praga" (treshold value, [Slika 20.](#page-33-2)) postavljene na vrijednosti kuta 1,0, 2,0, 3,0, 4,0 i 5,0 zasebno. U većini slučajeva treba eksperimentirati sa navedenim vrijednostima iz razloga što je koeficijent ovisan o uzorkovanom spektru. Ovaj proces proizvodi dva izlazna rastera: raster spektralnog kuta koji sadrži vrijednosti spektralnog kuta za svaku ćeliju i raster klase u kojemu su ćelije dodijeljene klasama krajnjih članova ovisno o vrijednosti kuta koja je postavljena u parametru vrijednosti praga. Korištenjem većeg broja krajnjih članova, spektralni kut se računa između spektra snimke i svakog spektra krajnjeg člana te se minimalna vrijednost prikazuje u rasteru spektralnog kuta.<sup>2</sup> Međutim, raster spektralnog kuta se lakše interpretira ako je korišten jedan krajnji član po klasifikaciji.

Nakon što je klasifikacija obrađena, potrebno je pronaći novokreirane rastere te ih ujedno i prikazati. U tu svrhu je nužno na primarnom prozoru programa odabirati odjeljak

1

<sup>&</sup>lt;sup>2</sup> [https://www.microimages.com/documentation/Tutorials/hypanly.pdf,](https://www.microimages.com/documentation/Tutorials/hypanly.pdf) str. 17

"glavno" (main, [Slika 222](#page-35-0).) te nakon prikaza padajućeg izbornika, opciju "prikaži" (display) kojom se otvara takozvani "upravitelj prikaza" (display manager, [Slika 233](#page-35-1).).

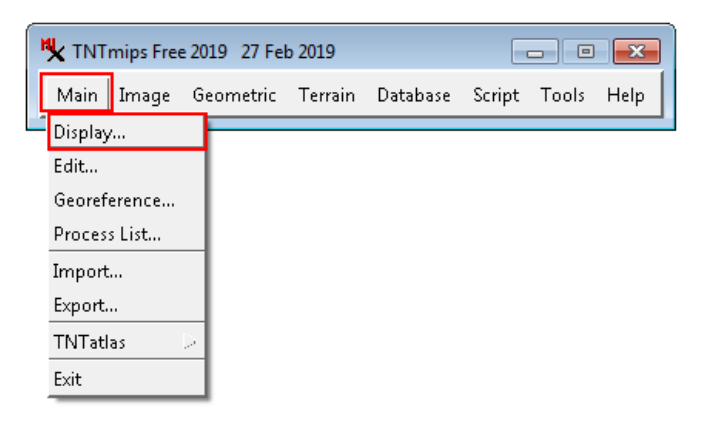

*Slika 22. Postupak otvaranja upravitelja prikaza*

<span id="page-35-0"></span>Kako bi se novokreirani rasteri unijeli potrebno je unutar prozora upravitelja prikaza odabrati ikonu "dodaj objekt" (add object, [Slika 23.](#page-35-1)) kojom se rasteri uvode kao slojevi.

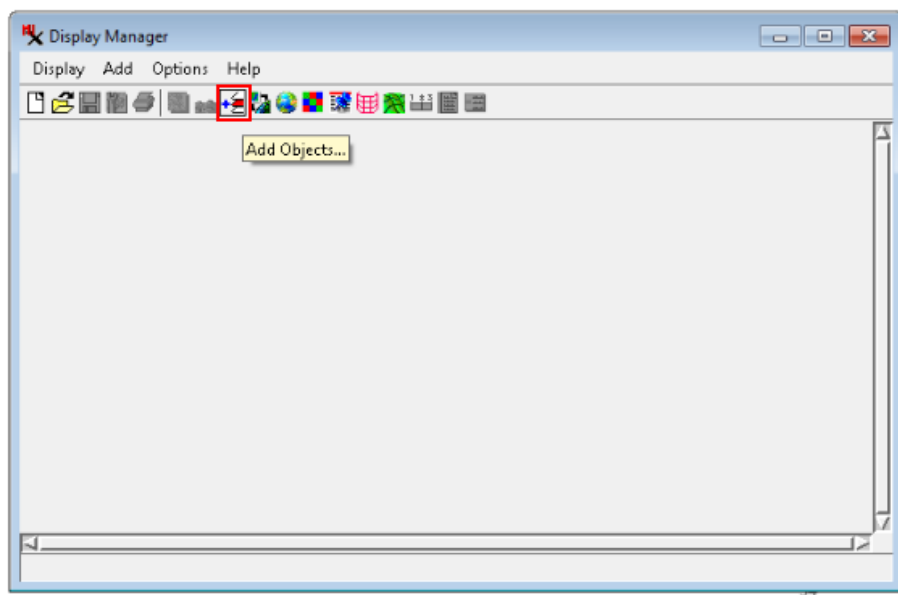

*Slika 23. Upravitelj prikaza i odabir slojeva*

<span id="page-35-1"></span>Novi prozor se otvara gdje je nužno locirati te odabrati referentni (uzorkovani) raster i sve rastere klase [\(Slika 24.](#page-36-0)) na računalu. Svi podaci su pospremljeni na mjestu koje je određeno od strane analitičara pri početku klasifikacije. Za svaku klasifikaciju generira se novi raster klase te referentni raster. Ako je uzorak isti, između svake klasifikacije referentni raster ostaje isti dok se rasteri klase mijenjaju ovisno o specificiranoj vrijednosti praga (unesenom spektralnom kutu).

| <b>E</b> Alunit Angle Dipl      | 2019-08-31 21:38:27 | 1.57 MB Raster |        |
|---------------------------------|---------------------|----------------|--------|
| Alunit_Class_0_6_Dipl           | 2019-09-01 16:36:21 | 393 KB Raster  |        |
| Alunit Class 0 7 Dipl           | 2019-09-01 17:26:16 | 328 KB Raster  |        |
| Alunit_Class_0_8_Dipl           | 2019-09-01 15:32:48 | 328 KB Raster  |        |
| Alunit_Class_0_9_Dipl           | 2019-09-01 16:42:23 | 328 KB Raster  |        |
| Alunit_Class_1_0                | 2019-09-01 16:40:17 | 65.7 KB Raster |        |
| <b>Ex</b> Alunit_Class_1_0_Dipl | 2019-08-31 22:38:22 | 131 KB         | Raster |
| Alunit Class 2 0 Dipl           | 2019-09-01 17:34:32 | 262 KB         | Raster |
| Alunit Class 3 0 Dipl           | 2019-08-31 22:15:49 | 262 KB Raster  |        |
| Alunit_Class_4_0_Dipl           | 2019-09-01 17:33:34 | 328 KB         | Raster |
| Alunit Class 5 0 Dipl           | 2019-08-31 21:38:27 | 393 KB         | Raster |

*Slika 24. Odabir rastera*

<span id="page-36-0"></span>Nakon unosa, svi odabrani rasteri su prikazani kao slojevi u prozoru upravitelja prikaza [\(Slika 25.](#page-36-1)). Unutar prozora upravitelja prikaza poredak slojeva (rastera) je bitan. Naime, kako su slojevi poredani na listi (lijevo) tako su i prikazani na slici (desno).

<span id="page-36-1"></span>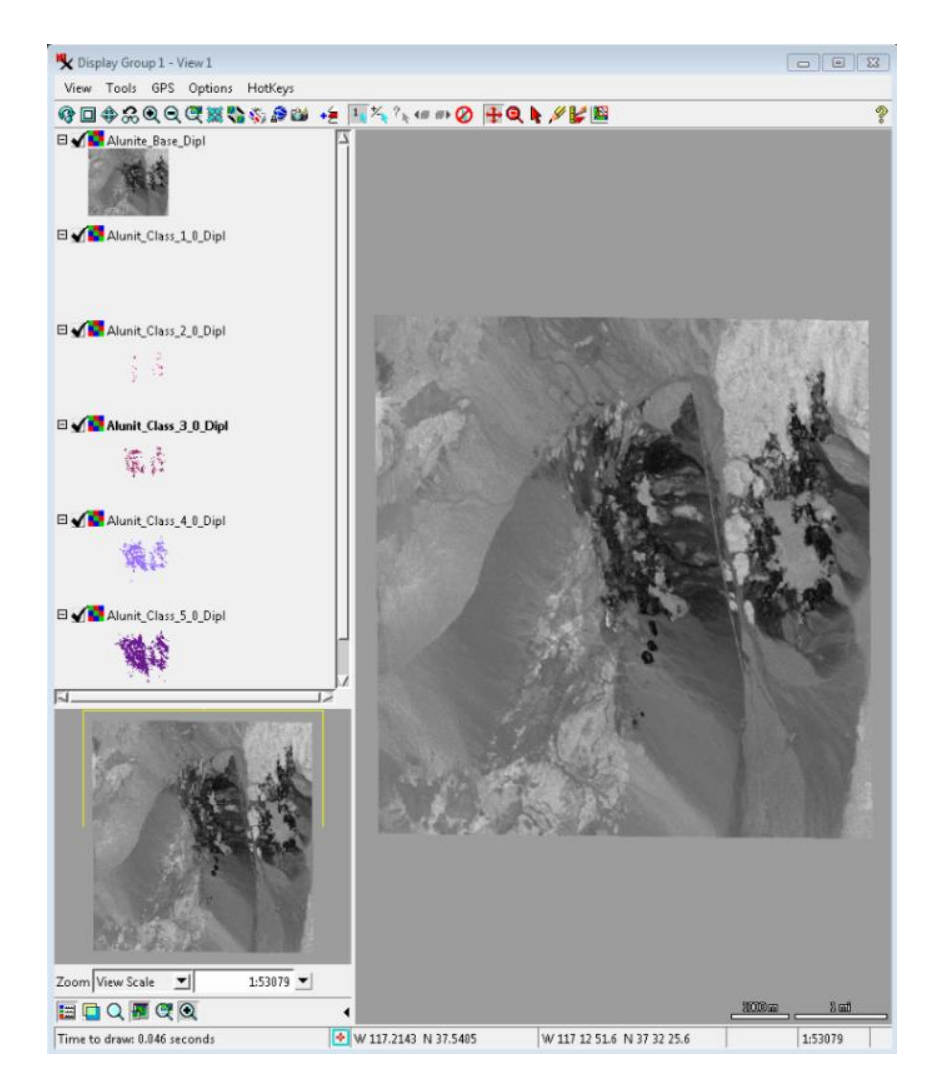

*Slika 25. Upravitelj prikaza nakon unesenih rastera*

Ako je određeni sloj stavljen povrh drugoga, ujedno će i na snimci biti prikazan povrh istoga [\(Slika 26.](#page-37-0)). Na primjeru je sloj (raster klase sa vrijednošću spektralnog kuta 3,0) "Alunit\_Class\_3\_0\_Dipl" stavljen povrh referentnog sloja "Alunite\_Base\_Dipl" te je analogno jednako prikazan sa desne strane. Na slici ružičasta nijansa označava sloj klase, a sve ispod nijanse označava referentni sloj. Ako se ne koriste boje za predstavljanje rastera klase, teško se raspoznaje klasificirani dio od neklasificiranog. Također je bitno uočiti da se preostali slojevi ne prikazuju iz razloga što su pozicionirani ispod referentnog sloja.

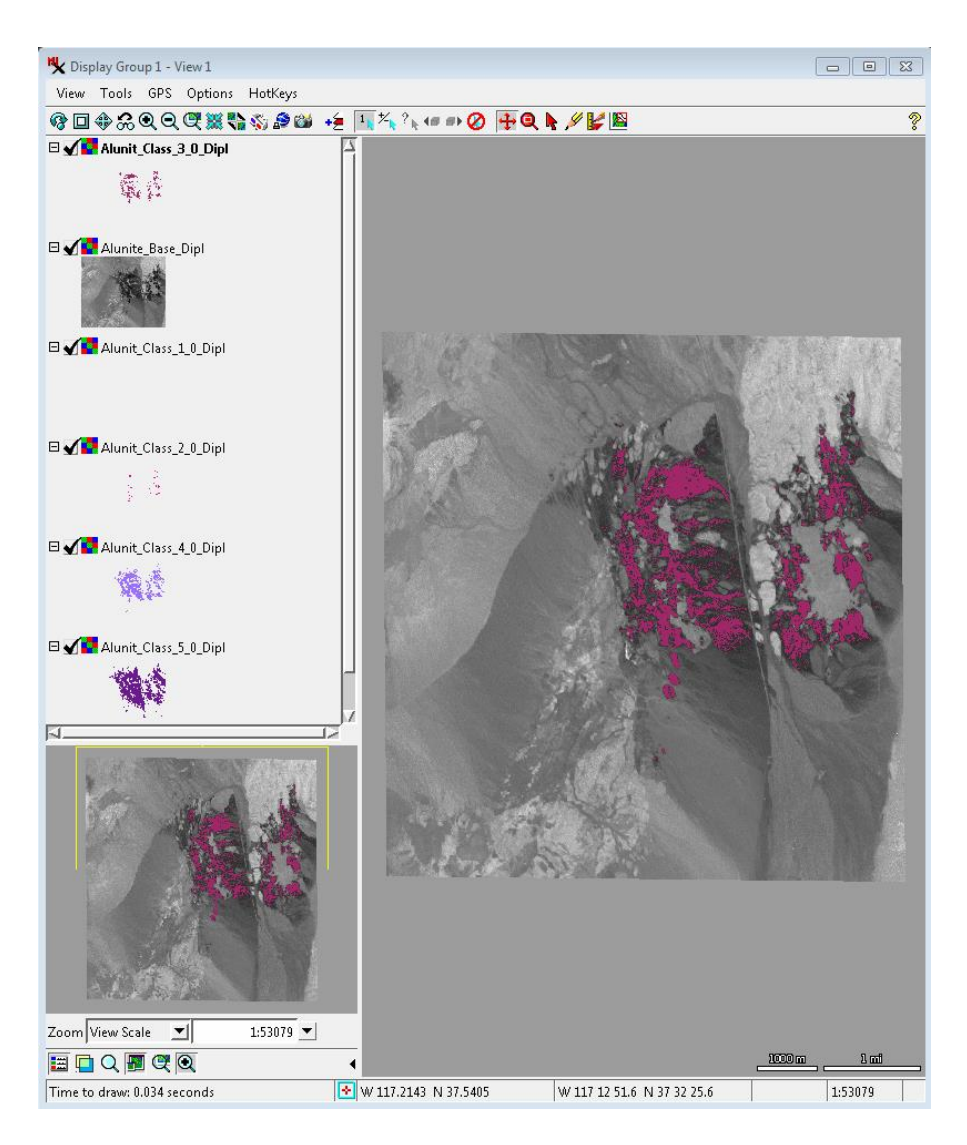

*Slika 26. Raster "Alunit\_Class\_3\_0\_Dipl" pozicioniran povrh referentnog* 

<span id="page-37-0"></span>Time je proces klasifikacije SAM metodom završen. Svaki pojedini sloj rastera klase se pojedinačno stavlja povrh referentnog rastera te se željeni podaci bilježe. Promjene veličina pokrivanja pojedinog rastera, područja promjene, razlike u spektralnim kutovima, tipovi uzoraka te sve što je od interesa analitičaru.

Sljedeće snimke prikazuju klasifikaciju uzorka minerala alunita SAM metodom kroz pet različitih koeficijenta klasifikacije. [Slika 27.](#page-38-0) prikazuje uzorkovani spektar minerala prije klasifikacije sa lijeve strane te snimku klasificiranu koeficijentom 1 sa desne strane. Snimke nemaju razlika iz razloga što je uneseni koeficijent prenizak. Kao što je prikazano na [Slika 28.](#page-38-1), povećanjem koeficijenta se uzorkovani mineral prikazuje na određenim područjima planinskog lanca. Sa druge strane, n[a Slika 29.](#page-39-1) se može vidjeti efekt previsokog koeficijenta gdje se unutar klasifikacije obuhvaćaju područja bez alunita. Iz ovoga razloga je očigledno da je nužno ispitivati snimku raznim koeficijentima i algoritmima kako bi se dobio zadovoljavajući rezultat.

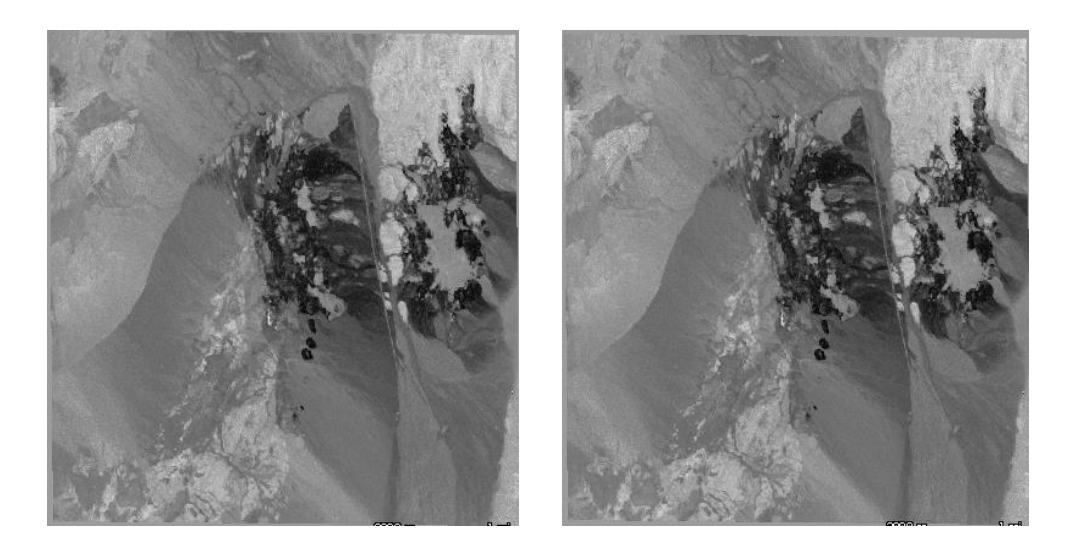

*Slika 27. Lijevo - uzorkovani spektar prirodnog minerala alunita, Desno - klasificirana snimka SAM metodom istog - koeficijent 1,0*

<span id="page-38-1"></span><span id="page-38-0"></span>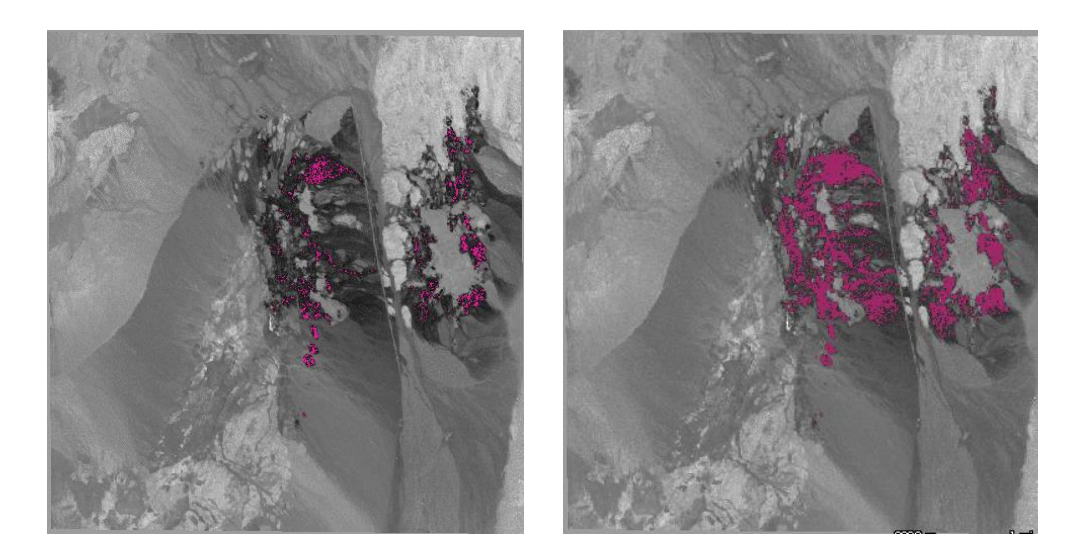

*Slika 28. Klasificirane snimke prirodnog materijala alunita SAM metodom, lijevo koeficijent 2,0, desno koeficijent 3,0* 

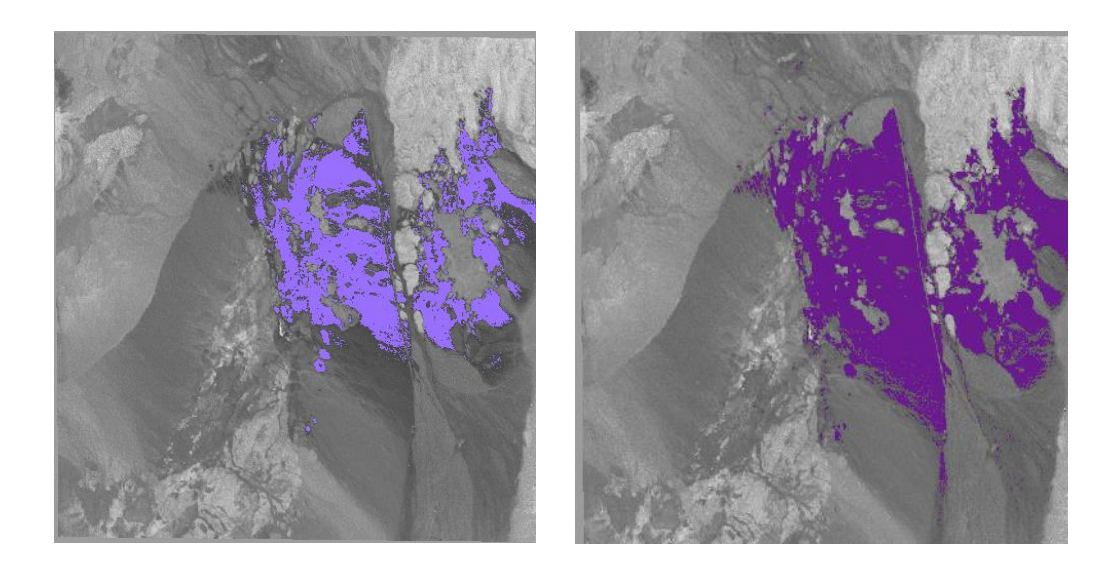

*Slika 29. Klasificirane snimke prirodnog materijala alunita SAM metodom, lijevo koeficijent 4,0, desno koeficijent 5,0*

<span id="page-39-1"></span>Rastom praga od vrijednosti 1,0 pa sve do 5,0 zapaženo je povećanje pokrivenog područja tokom klasifikacije. Preciznije, povećanjem kuta između vektora u n-dimenzijskom prostoru pada sličnost između spektara krajnjeg člana i referentne vrijednosti te se analogno tokom klasifikacije uzimaju u obzir pikseli (ćelije) manje sličnosti.

### <span id="page-39-0"></span>6.3.2 Postupak klasifikacije metodom koeficijenta korelacije

Postupak klasifikacije metodom koeficijenta korelacije (*Cross correlation*) je iznimno sličan postupku SAM metodom (poglavlje 6.3.1) gdje se jedino razlikuje u odabiru algoritma klasifikacije te određivanju samog koeficijenta unutar kategorije klasifikacije [\(Slika 30.](#page-39-2)).

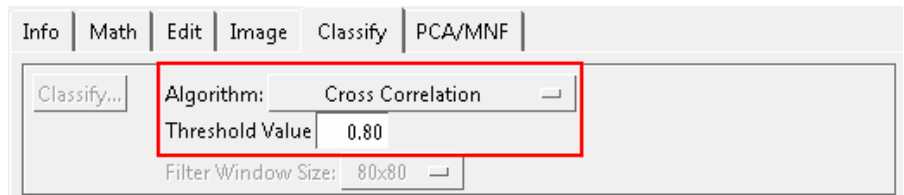

*Slika 30. Klasifikacija hiperspektralne snimke metodom koeficijenta korelacije, koeficijent 0,80*

<span id="page-39-2"></span>Iz razloga što je postupak jednak isključujući navedeno definiranje algoritma klasifikacije i koeficijenta korelacije potrebno je pratiti postupak objašnjen kroz poglavlje [6.3.1 Postupak klasifikacije](#page-33-1) SAM metodom te unijeti podatke prikladne za trenutnu metodu [\(Slika 30.](#page-39-2)).

Iako je postupak metodom koeficijenta korelacije u programu TNTmips većinom jednak SAM procesu, sama metoda, to jest, algoritam je prilično različit. Kao što je u prijašnjim poglavljima spomenuto metoda koeficijenta korelacije računa takozvani "linearni korelacijski koeficijent" između svakog spektra snimke i ciljanog spektra za različite pozicije (spektralne promjene unutar pojasa). Korelacijske (odnosne) vrijednosti za najbolju odgovarajuću poziciju za pojedinu ćeliju snimke su prikazane u rasteru korelacije (vrijednosti između 0 i 1, gdje vrijednost 1 upućuje na savršeno podudaranje). Ćelije u rasteru klase su dodijeljene klasi krajnjeg člana koristeći vrijednost korelacije koju analitičar specificira u parametru vrijednosti praga.<sup>3</sup>

Priložene slike prikazuju klasifikaciju uzorka minerala alunita metodom koeficijenta korelacije kroz pet različitih koeficijenta klasifikacije (1,0, 0,9, 0,8, 0,7 te 0,6). [Slika 31.](#page-40-0) prikazuje sa lijeve strane referentni spektar prirodnog minerala alunita dok sa desne strane prikazuje rezultat klasifikacije pod koeficijentom 1,0. Iz razloga što je korišten koeficijent 1,0 klasifikacija pokazuje istu snimku bez promjena. Kao što je prije spomenuto, koeficijent 1,0 (maksimalna vrijednost) se odnosi na savršeno podudaranje. Kako se ćelijama rastera klase pridodaje vrijednost korelacije koju analitičar određuje tako su se rasteru klase pridodale vrijednosti ćelija savršenog podudaranja te se prikazala ista snimka. Sve vrijednosti ispod maksimalne ukazuju na odstupanja, to jest na područja interesa.

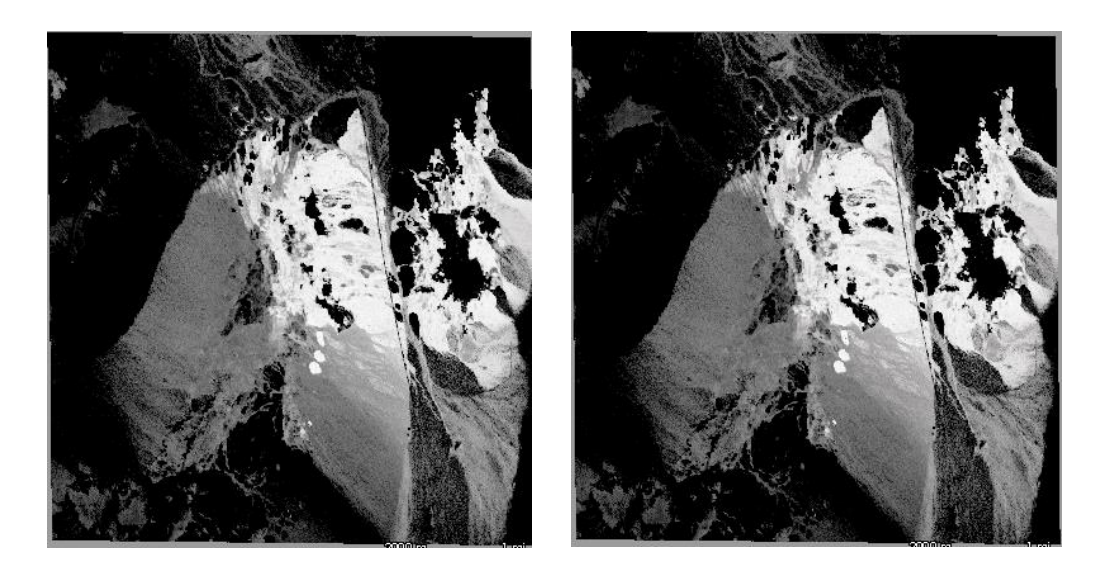

*Slika 31. Lijevo - uzorkovani spektar prirodnog minerala alunita, Desno - klasificirana snimka metodom koeficijenta korelacije istog - koeficijent 1,0*

<span id="page-40-0"></span>1

<sup>3</sup> [https://www.microimages.com/documentation/Tutorials/hypanly.pdf,](https://www.microimages.com/documentation/Tutorials/hypanly.pdf) str. 18

Sljedeća [Slika 32.](#page-41-0) prikazuje snimke koeficijenata 0,9 sa lijeve strane te 0,8 sa desne strane. Kao što je vidljivo na snimkama pokrivenost obojenih područja je veća što više se koeficijent smanjuje. Što znači da što je koeficijent manji to je manje i podudaranje sa traženim spektrom. Na [Slika 33.](#page-41-1) se bilježi upravo spomenuti konstantan trend širenja rastera klase, to jest manjeg podudaranja vrijednosti ćelija sa traženim kako se smanjuje koeficijent korelacije.

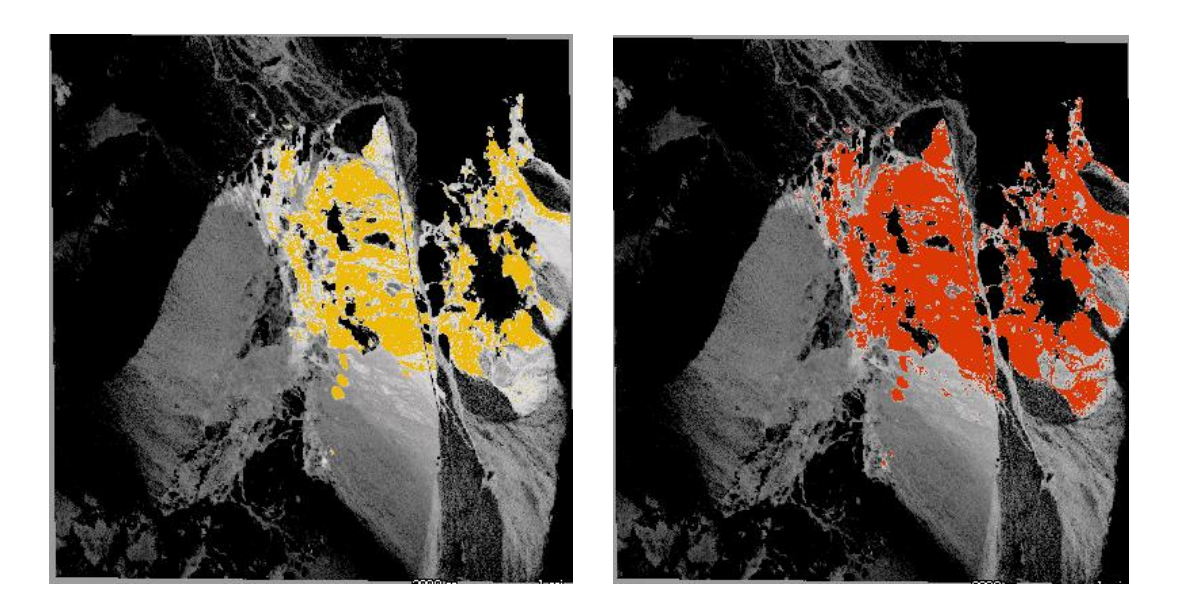

*Slika 32. Klasificirane snimke prirodnog materijala alunita metodom koeficijenta klasifikacije, lijevo koeficijent 0,9, desno koeficijent 0,8*

<span id="page-41-1"></span><span id="page-41-0"></span>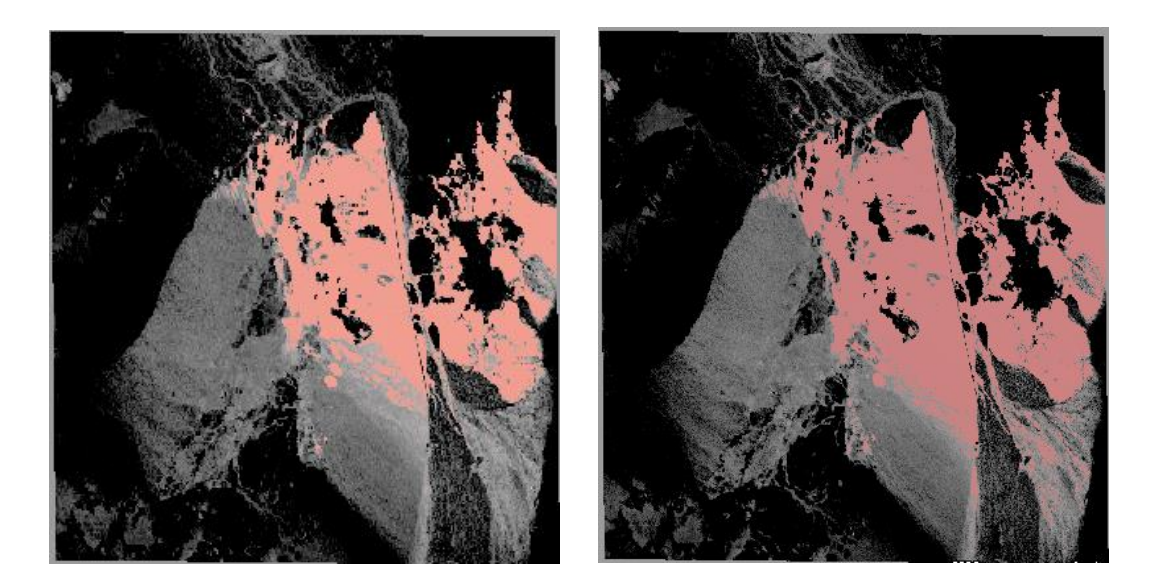

*Slika 33. Klasificirane snimke prirodnog materijala alunita metodom koeficijenta klasifikacije, lijevo koeficijent 0,7, desno koeficijent 0,6*

### <span id="page-42-0"></span>**7. Analiza rezultata**

U sljedećim poglavljima obrađena je analiza svih podataka pripremljenih tokom klasifikacije SAM metodom te metodom koeficijenta korelacije. Snimka korištena kao temelj analize, pod nazivom Cuprite97, je hiperspektralna snimka preuzeta sa stranice [www.microimages.com](http://www.microimages.com/) [\(Slika 34.](#page-42-1)). Klasifikacija je odrađena u programu TNTmips preuzetog sa istoimene stranice.

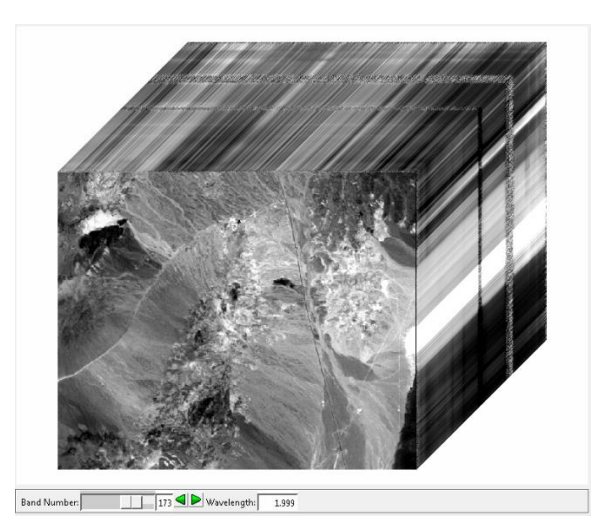

*Slika 34. Snimka Cuprite97 prikazana sa svim slojevima kao hiperspektralna kocka*

<span id="page-42-1"></span>Klasifikacija je obrađena na temelju uzoraka minerala: alunita, kalcedona te kaolinita unutar određenog raspona valne duljine 1,989 do 2,457 μm. Što znači da je za analizu određen specifični dio hiperspektralne snimke u svrhu kvalitetne interpretacije područja te klasifikacije kamenog tla. Nužno je napomenuti da je proces uzorkovanja napravljen ručno te može odstupati od realnih podataka pojedinog materijala. Za svaki prirodni mineral obrađena je zasebno klasifikacija SAM metodom te naknadno klasifikacija metodom koeficijenta korelacije. U svrhu analize većeg broja podataka, unutar klasifikacije, određena su pet različita koeficijenta za pojedinu metodu. Za SAM algoritam ti koeficijenti su spektralni kutovi vrijednosti: 1,0, 2,0, 3,0, 4,0 i 5,0 te za algoritam koeficijenta korelacije su određeni koeficijenti korelacije 1,0, 0,9, 0,8, 0,7 i 0,6. Iz razloga što je zasebno klasificiran svaki mineral, pojedinom metodom, analiza sadrži sveukupno trideset generiranih rastera klase uz dodatna tri referentna rastera spektralnog kuta i tri rastera korelacije na kojima se rasteri klase temelje te povrh kojih se prikazuju.

### <span id="page-43-0"></span>7.1 Analiza podataka generiranih SAM algoritmom klasifikacije

Prvi skup podataka. Klasifikacija uzorka minerala alunita SAM algoritmom. Prva snimka označava dio rastera spektralnog kuta za ciljani spektar alunita. Male vrijednosti (tamni tonovi) ukazuju na područja sa najboljim spektralnim podudaranjem. Rasteri klase, to jest, klasificirane snimke, definirane su redom nakon prve snimke spektralnim kutovima: 1,0, 2,0, 3,0, 4,0 te 5,0 [\(Slika 35.](#page-43-1)). Priložen je također spektralni graf alunita u ciljanom rasponu.

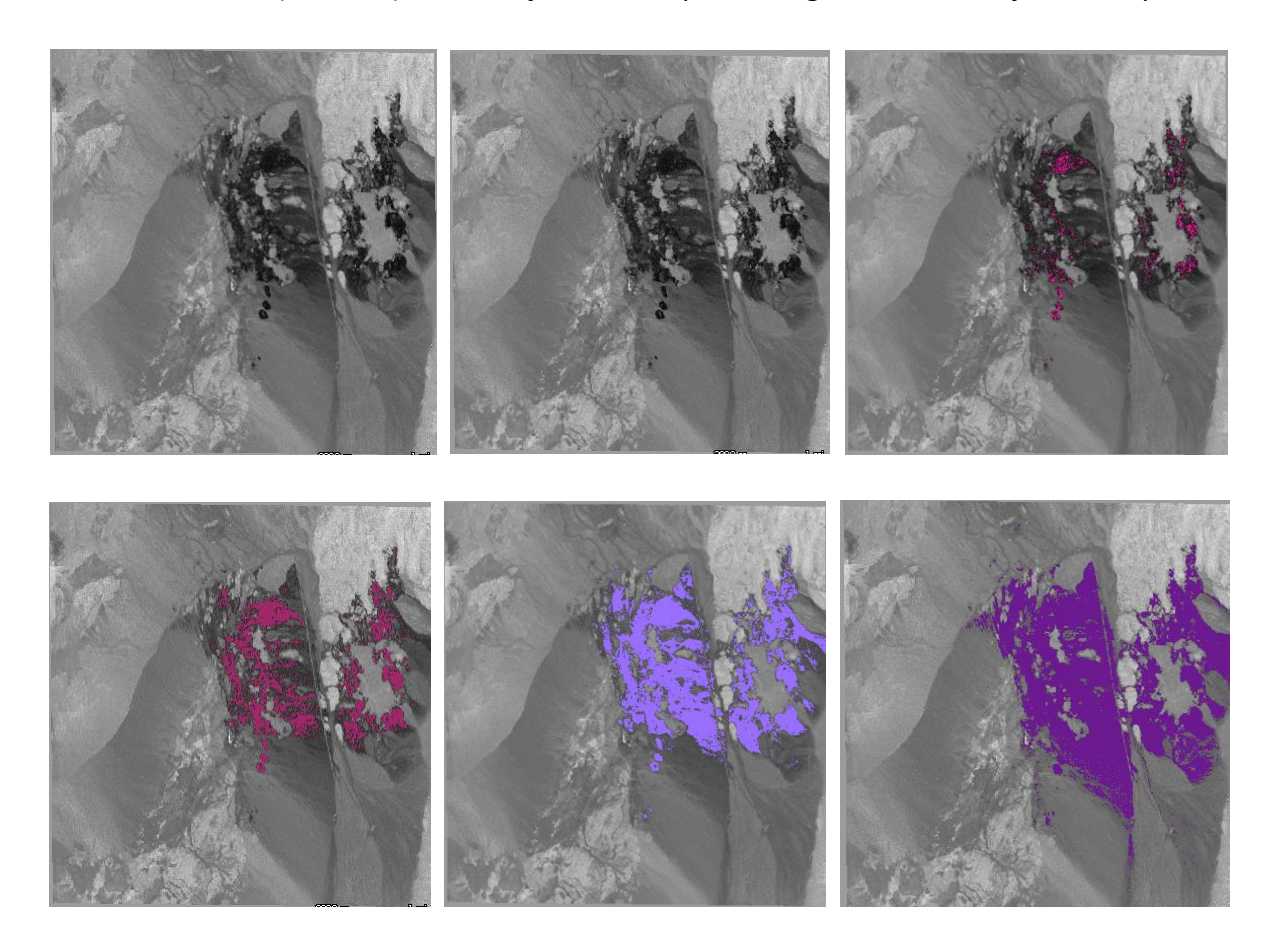

<span id="page-43-1"></span>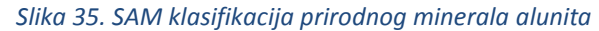

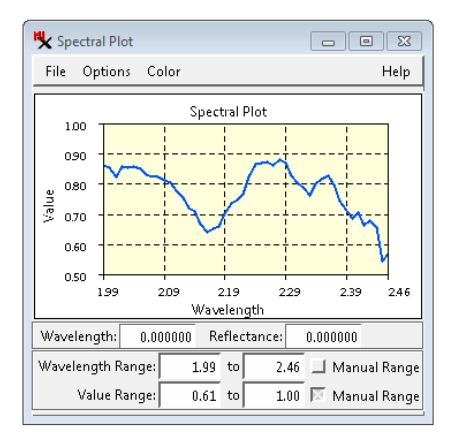

<span id="page-43-2"></span>*Slika 36. Spektralne vrijednosti minerala alunita*

Kako je prethodno napomenuto tamniji tonovi reprezentiraju najbolje spektralno podudaranje uzorkovanog minerala. Klasificiranjem snimke SAM algoritmom primijećeno je da se upravo na područjima tamnijih tonova prikazuju rasteri klase (obojana područja). Samim povećanjem koeficijenta klasifikacije, to jest, spektralnog kuta, područje pokrivenosti raste.

Pri vrijednostima kuta 4,0 i 5,0 [\(Slika 35.](#page-43-1)) opažen je pomak rastera na područja manjeg podudaranja, to jest na područja kamenitog tla koje ne sadrži uzorkovani mineral. Na vrijednosti koeficijenta 1,0 (druga snimka po redu) nema promjene iz razloga što je raster klase minimalan. Preciznije, spektralni kut je dovoljno niske vrijednosti da je podudaranje jednako referentnoj snimci (rasteru spektralnog kuta).

Nadalje, spektralna vrijednost prirodnog minerala alunita je definirana prije klasifikacije kao uzorkovani krajnji član. Navedena spektralna vrijednost je vidljiva na [Slika](#page-43-2)  [36.](#page-43-2), horizontalna os prikazuje valnu duljinu uzorkovanog spektra te vertikalna os predstavlja svjetlinu uzorkovanog minerala pri određenoj valnoj duljini spektra. Iz tog razloga se prema toj spektralnoj vrijednosti klasifikacije vrše te ćelije pariraju. Iz spektralnog grafa moguće je izvesti navedene podatke te uočiti srednju vrijednost kretanja svjetline pojedinih minerala. U prikazanome slučaju te vrijednosti se kreću u rasponu od približno 0,55 do 0,88 za svjetlinu te od 1,989 do 2,457 μm (prethodno definiranog) za valnu duljinu uzorkovanog minerala alunita.

Drugi skup podataka uključuje klasifikaciju uzorka minerala kalcedona SAM algoritmom. Poput prvog skupa, prva snimka označava dio rastera spektralnog kuta za ciljani spektar kalcedona. Male vrijednosti ukazuju na područja sa najboljim spektralnim podudaranjem. Klasificirane snimke su prikazane redom, nakon referentne, spektralnim kutovima: 1,0, 2,0, 3,0, 4,0 te 5,0 [\(Slika 37.](#page-45-0)), uz spektralni graf kalcedona [\(Slika 38.](#page-45-1)).

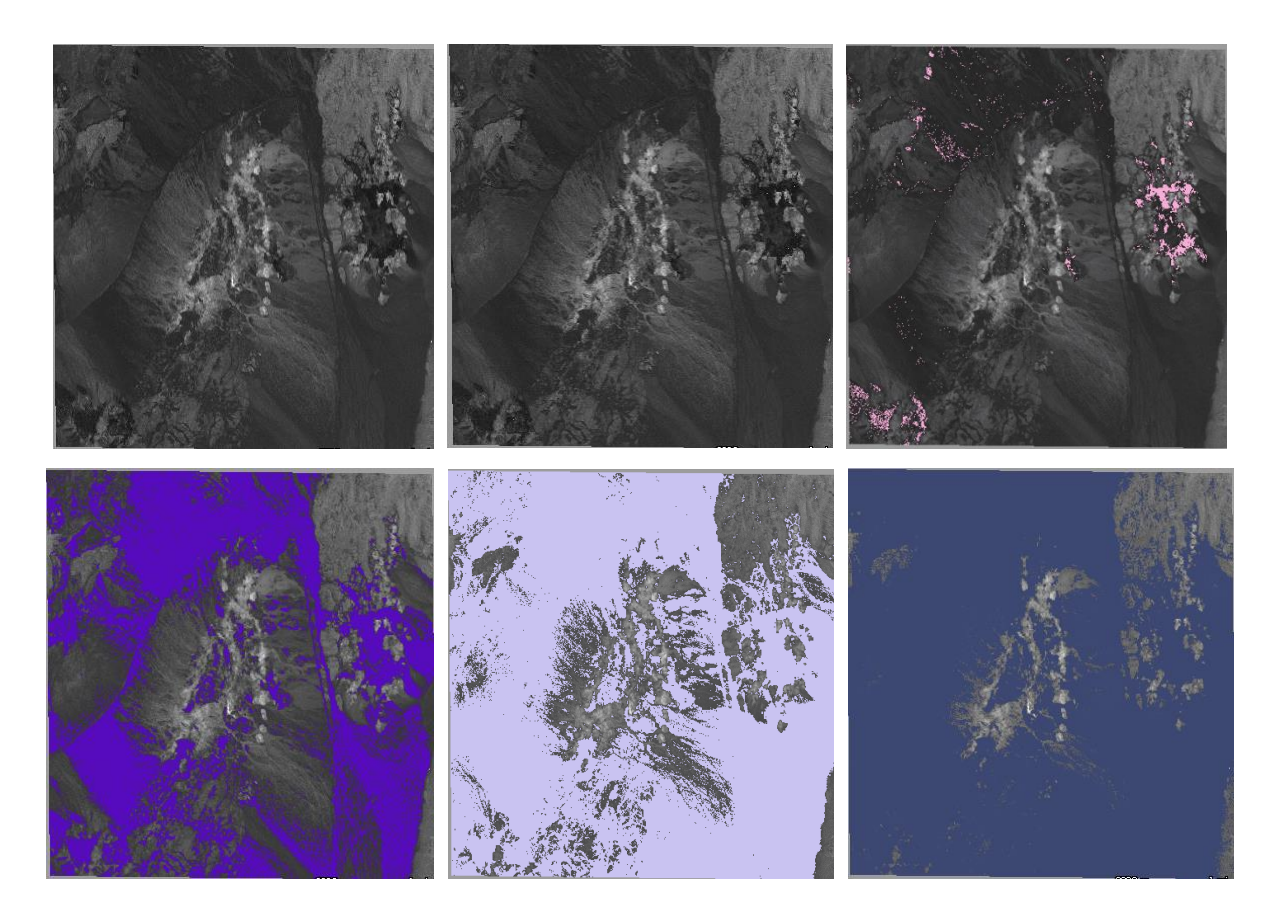

*Slika 37. SAM klasifikacija prirodnog minerala kalcedona*

<span id="page-45-0"></span>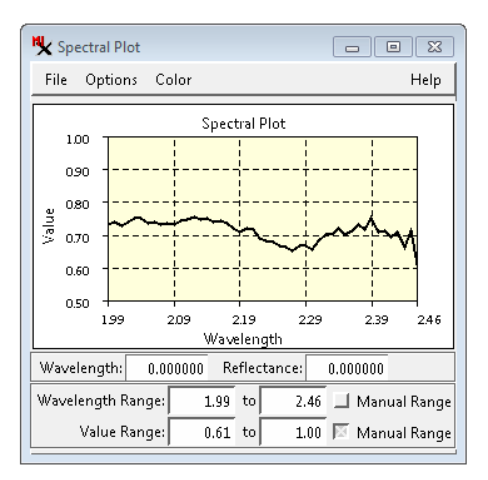

<span id="page-45-1"></span>*Slika 38. Spektralne vrijednosti minerala kalcedona*

Poput prethodne klasifikacije alunita kod klasifikacije kalcedona se također povrh područja tamnijih tonova prikazuju rasteri klase. Iz razloga što su obrađeni istim algoritmom, uvjeti ostaju jednaki. Povećanjem spektralnog kuta, područje pokrivenosti raste.

Za koeficijent 1,0 (druga snimka po redu), snimka prikazuje isti rezultat kao i kod alunita. Spektralni kut je dovoljno niske vrijednosti da je podudaranje ćelija rastera spektralnog kuta jednako rasteru klase. Koeficijent 2,0 prikazuje najtamnija područja rasterom klase (obojana područja), ali rasteri koeficijenata 3,0, 4,0 te 5,0 obuhvaćaju područja velikih površina. Razlog ovoj pojavi može biti nepreciznost pri uzorkovanju ili visoka sličnost spektralne vrijednosti minerala sa okolnim područjem. Naime, kako su pojedine spektralne vrijednosti pojedinog minerala zapisane u trenutku uzorkovanja takve ostaju tokom klasifikacije. Na prvoj snimci (rasteru spektralnog kuta) na [Slika 37.](#page-45-0) zamijećena je dominantnost tamnih boja. Uzrok tome je kao što je spomenuto, ili nepreciznost pri uzorkovanju, ili sličnost ćelije uzorka sa ostalim okolnim ćelijama unutar definirane valne duljine spektra. Pošto se spektralne vrijednosti ćelije podudaraju sa okolnim, program ih prikazuje kao slične, stoga dominiraju tamne boje koje naznačuju podudaranje. Iz istoga razloga rasteri klase obuhvaćaju područja sličnosti određene zadanim spektralnim kutom. Kako se spektralni kut povećava tako su ćelije klasifikacije manje slične te se analogno obuhvaća i veće područje. Pri vrijednostima kuta 3,0, 4,0 i 5,0 opažen je pomak rastera na područja manjeg podudaranja, to jest na područja kamenitog tla koja s većom vjerojatnošću ne sadrže traženi uzorkovani mineral.

Također, vrijednost prirodnog minerala kalcedona je jednako definirana prije klasifikacije kao uzorkovani krajnji član. Spomenuta spektralna vrijednost je vidljiva na [Slika](#page-45-1)  [38.](#page-45-1), horizontalna os prikazuje valnu duljinu uzorkovanog spektra te vertikalna os predstavlja svjetlinu uzorkovanog minerala pri određenoj valnoj duljini spektra. Iz tog razloga se prema toj spektralnoj vrijednosti klasifikacije vrše, te ćelije pariraju. Iz spektralnog grafa moguće je izvesti navedene podatke te uočiti srednju vrijednost kretanja svjetline pojedinih minerala. U prikazanome slučaju te vrijednosti se kreću u rasponu od približno 0,60 do 0,76 za svjetlinu te od 1,989 do 2,457 μm za valnu duljinu uzorkovanog minerala kalcedona.

40

Treći, ujedno i posljednji skup podataka klasifikacije SAM algoritmom. Klasifikacija uzorka minerala kaolinita SAM algoritmom. Kao i u prethodnim skupovima, prva snimka označava dio rastera spektralnog kuta za ciljani spektar, u ovome slučaju, kaolinita. Tamnije vrijednosti ukazuju na područja sa najboljim spektralnim podudaranjem. Rasteri klase, to jest, klasificirane snimke, definirane su redom nakon prve snimke spektralnim kutovima: 1,0, 2,0, 3,0, 4,0 te 5,0 [\(Slika 39.](#page-47-0)). Ispod je također priložen spektralni graf minerala [\(Slika 40.](#page-47-1)).

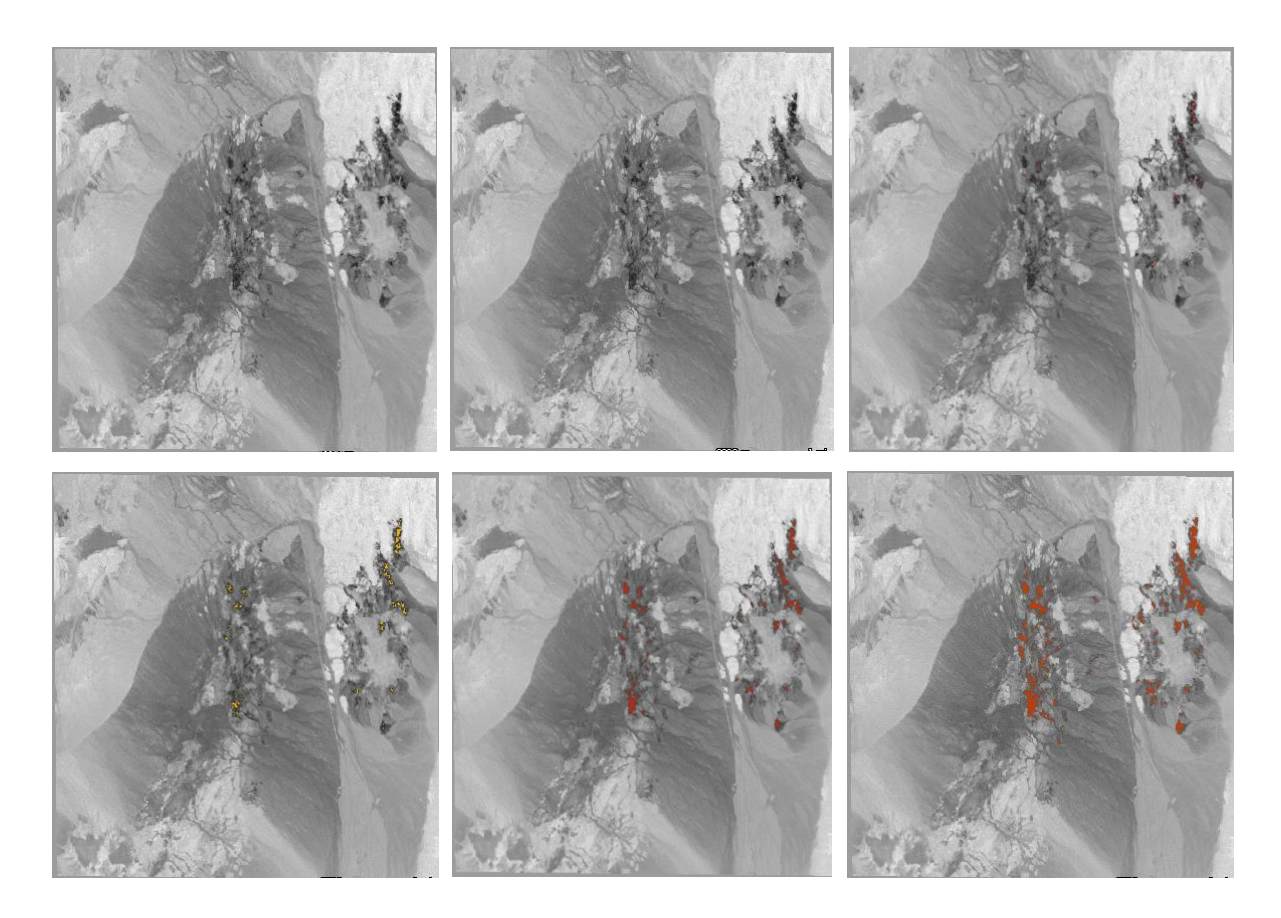

<span id="page-47-0"></span>*Slika 39. SAM klasifikacija prirodnog minerala kaolinita*

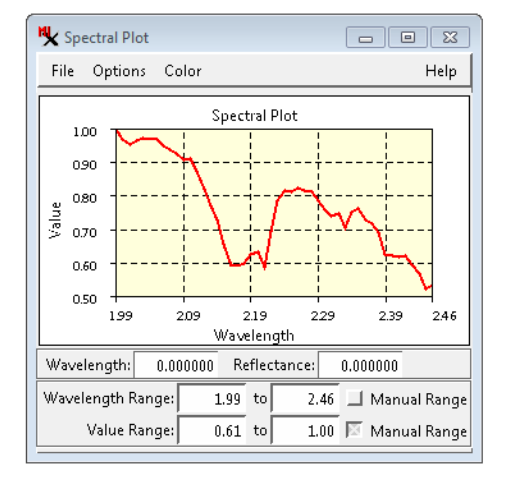

<span id="page-47-1"></span>*Slika 40. Spektralne vrijednosti minerala kaolinita*

Algoritam klasifikacije kaolinita ostaje isti kao i kod prethodnih minerala te time i uvjeti. Područja tamnijih tonova ukazuju na veće podudaranje spektralnih vrijednosti te se na njima generiraju rasteri klase. Isto tako povećanjem spektralnog kuta, to jest, smanjenja sličnosti, obuhvaćenost rastera klase raste.

Kao i u prethodnim slučajevima snimka klasificirana pri koeficijentu 1,0 (druga snimka po redu[, Slika 39.](#page-47-0)) prikazuje jednak rezultat. Spektralni kut je dovoljno niske vrijednost da je podudaranje ćelija rastera spektralnog kuta jednako rasteru klase. Razlika je uočena već pri koeficijentima 2,0 i 3,0 gdje su na klasificiranim snimkama područja pokrivena rasterom minimalna i neopaziva. Također, na rasteru spektralnog kuta (prva snimka) se primjećuje dominantnost svijetlih boja. Povezujući se na pravilo da područja tamnijih tonova ukazuju na veće podudaranje spektralnih vrijednosti, moguće je zaključiti da većina ćelija na snimci odstupaju od spektralne vrijednost traženog minerala. Time je opažena suprotna pojava prethodnoj klasifikaciji kalcedona gdje su dominirali tamniji tonovi boja. Razlog ovoj pojavi je mala vrijednost podudaranja ćelija uzorka i ćelija okoline. Kako je prije napomenuto, pojedine spektralne vrijednosti minerala zapisane u trenutku uzorkovanja ostaju takve tokom klasifikacije te se raster generira na temelju zadanog koeficijenta (spektralnog kuta). Povećanjem spektralnog kuta između vektora u n-dimenzijskom prostoru su ujedno i ćelije klasifikacije manje slične te se proporcionalno obuhvaća i veće područje. Pri vrijednostima kuta 4,0 i 5,0 opažena je veća pokrivenost rastera klase na područja manjeg podudaranja gdje se lakše mogu identificirati područja interesa.

Kao i u prethodnim primjerima spektralna vrijednost kaolinita je definirana prije klasifikacije kao uzorkovani krajnji član. Spomenuta spektralna vrijednost je vidljiva na [Slika](#page-47-1)  [40,](#page-47-1) horizontalna os prikazuje valnu duljinu uzorkovanog spektra te vertikalna os predstavlja svjetlinu uzorkovanog minerala pri određenoj valnoj duljini spektra. U prikazanome slučaju te vrijednosti se kreču u rasponu od približno 0,51 do 1,00 za svjetlinu te od 1,989 do 2,457 μm za valnu duljinu uzorkovanog minerala kaolinita.

### <span id="page-49-0"></span>7.2 Analiza podataka generiranih algoritmom koeficijenta korelacije

Prvi skup podataka uključuje klasifikaciju uzorka minerala alunita algoritmom koeficijenta korelacije. Prva snimka označava dio rastera korelacije za ciljani spektar alunita. Za razliku od SAM metode, visoke vrijednosti (svijetli tonovi) ukazuju na područja najboljeg podudaranja. Rasteri klase, to jest, klasificirane snimke, definirane su redom nakon prve snimke koeficijentima korelacije: 1,0, 0,9, 0,8, 0,7 te 0,6 [\(Slika 41.](#page-49-1)).

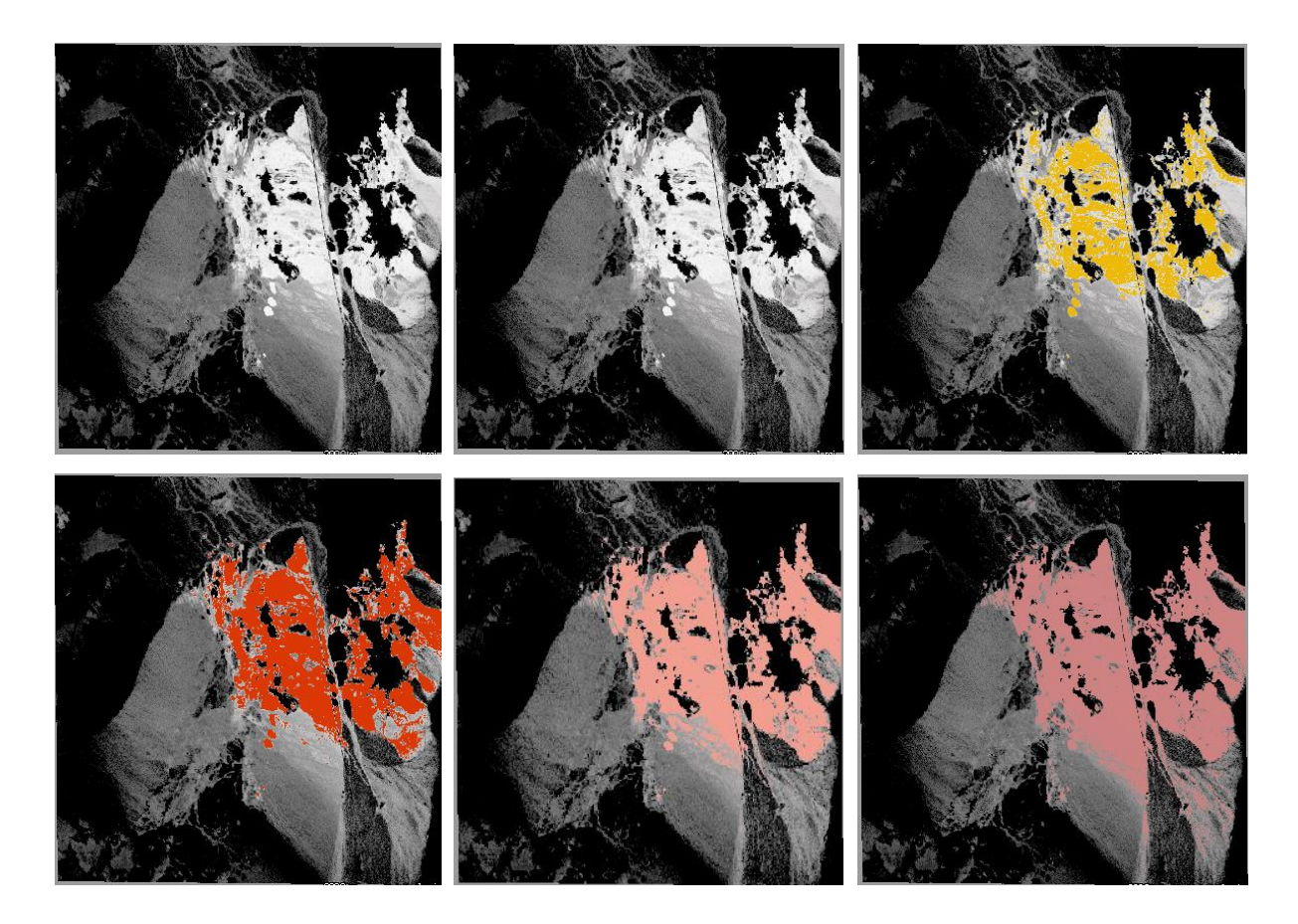

*Slika 41. Klasifikacija koeficijentom korelacije prirodnog minerala alunita*

<span id="page-49-1"></span>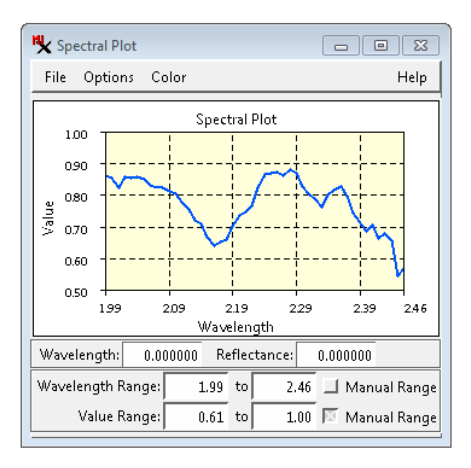

<span id="page-49-2"></span>*Slika 42. Spektralne vrijednosti minerala alunita*

Pri klasifikaciji minerala alunita, za razliku od SAM algoritma, algoritam koeficijenta korelacije generira referentnu snimku (raster korelacije) gdje svjetliji tonovi reprezentiraju ćelije sa najboljim spektralnim podudaranjem. Smanjenjem koeficijenta korelacije (koeficijent 1,0 ukazuje savršeno podudaranje) ispod vrijednosti 1,0 proporcionalno se smanjuje i vrijednost podudaranja spektralnih vrijednosti ćelija.

Stoga, kako je vidljivo na [Slika 41,](#page-49-1) na prvoj (rasteru korelacije) i drugoj (raster klase sa koeficijentom 1,0) snimci po redu se može uočiti upravo navedeno savršeno podudaranje pri koeficijentu 1,0. Raster klase nije generiran iz razloga što nema odstupanja od prvobitne snimke. Daljnjom analizom, slike koeficijenata 0,9, 0,8, 0,7 te 0,6 uzastopno prikazuju trend širenja područja pokrivenosti rastera klase povrh rastera korelacije. Iz razloga što smanjenje koeficijenta ukazuje na manje podudaranje spektralnih vrijednosti ćelija na svjetlijim područjima se prikazuju rasteri klase. Na zadnjim snimkama koeficijenta korelacije 0,7 te 0,6 također je uočljiva pojava kao i pri klasifikaciji SAM metodom, a ta je širenje rastera klase na područja sa manjim podudaranjem ćelije uzorka, to jest, na područja sa malom vjerojatnošću sadržaja minerala alunita.

Kao i u prethodnim primjerima [Slika 42.](#page-49-2) prikazuje spektralne vrijednosti uzorkovanog minerala, u ovome slučaju, alunita. Spektralne vrijednosti ostaju iste jer uzorak ostaje isti. Podaci koji su promijenjeni su samo podaci klasifikacije, a to su algoritam te koeficijent korelacije.

Drugi skup podataka, obrađen klasifikacijom uzorka minerala kalcedona algoritmom koeficijenta korelacije. Prva snimka označava dio rastera korelacije za ciljani spektar kalcedona [\(Slika 43.](#page-51-0)). Za razliku od SAM metode, visoke vrijednosti (svijetli tonovi) ukazuju na područja najboljeg podudaranja. Rasteri klase, to jest, klasificirane snimke, definirane su redom nakon prve snimke koeficijentima korelacije: 1,0, 0,9, 0,8, 0,7 te 0,6.

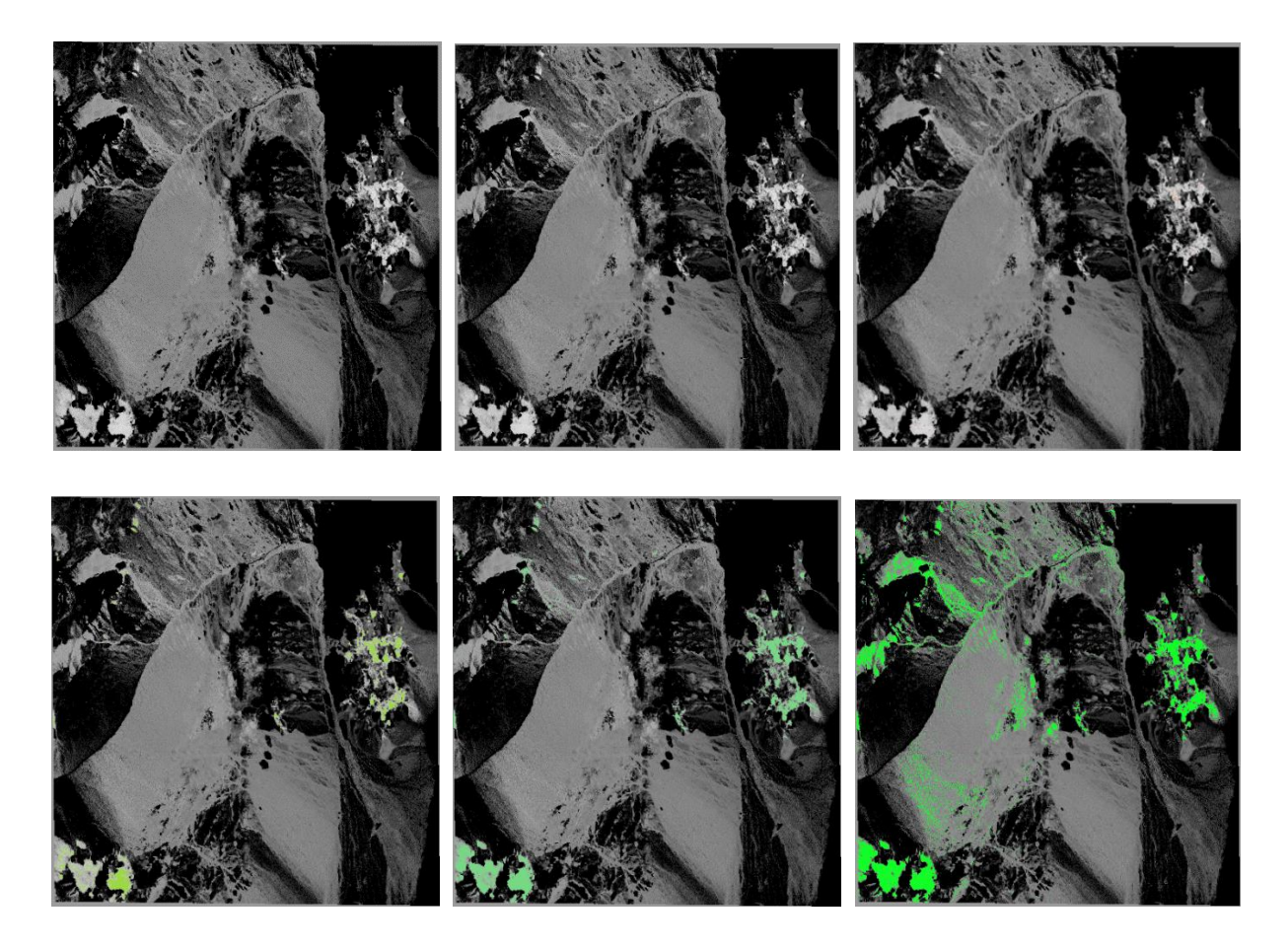

*Slika 43. Klasifikacija koeficijentom korelacije prirodnog minerala kalcedona*

<span id="page-51-0"></span>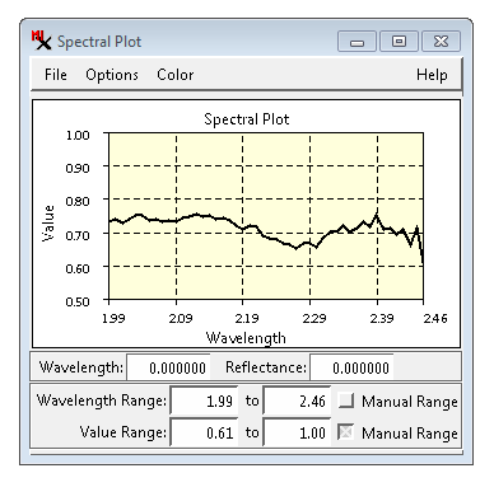

<span id="page-51-1"></span>*Slika 44. Spektralne vrijednosti minerala kalcedona*

Pri klasifikaciji kalcedona, poput prethodne klasifikacije alunita algoritam koeficijenta korelacije također generira referentnu snimku (raster korelacije) gdje svjetliji tonovi reprezentiraju ćelije sa najboljim spektralnim podudaranjem. Smanjenjem koeficijenta korelacije (koeficijent 1,0 ukazuje savršeno podudaranje) ispod vrijednosti 1,0 proporcionalno se smanjuje i vrijednost podudaranja spektralnih vrijednosti ćelija.

Na [Slika 43.](#page-51-0), na prvoj (rasteru korelacije) i drugoj (raster klase sa koeficijentom 1,0) snimci po redu, se ponovno može uočiti upravo navedeno savršeno podudaranje pri koeficijentu 1,0 te snimke ostaju jednoznačne. Klasificirane snimke koeficijenata 0,9, 0,8, 0,7 te 0,6 uzastopno prikazuju trend širenja područja pokrivenosti rastera klase povrh rastera korelacije. Iz razloga što smanjenje koeficijenta ukazuje na manje podudaranje spektralnih vrijednosti ćelija na svjetlijim područjima se prikazuju rasteri klase. Na zadnjim snimkama koeficijenta korelacije 0,7 te 0,6 također je uočljiva pojava kao i pri klasifikaciji SAM metodom, a ta je širenje rastera klase na područja sa manjim podudaranjem ćelije uzorka, to jest, na područja sa manjom vjerojatnošću sadržaja minerala kalcedona.

Kao i u prethodnim primjerima [Slika 44.](#page-51-1) prikazuje spektralne vrijednosti uzorkovanog minerala, u ovome primjeru, kalcedona. Spektralne vrijednosti ostaju iste jer uzorak ostaje isti. Promijenjeni podaci uključuju samo podatke klasifikacije, a to su algoritam te koeficijent korelacije.

Treći skup podataka, ujedno i posljednji skup, također prikazuje klasifikacije uzorka minerala kaolinita algoritmom koeficijenta korelacije. Prva snimka označava dio rastera korelacije za ciljani spektar kaolinita [\(Slika 45.](#page-53-0)). Za razliku od SAM metode, visoke vrijednosti (svijetli tonovi) ukazuju na područja najboljeg podudaranja. Rasteri klase, to jest, klasificirane snimke, definirane su redom nakon prve snimke koeficijentima korelacije: 1,0, 0,9, 0,8, 0,7 te 0,6.

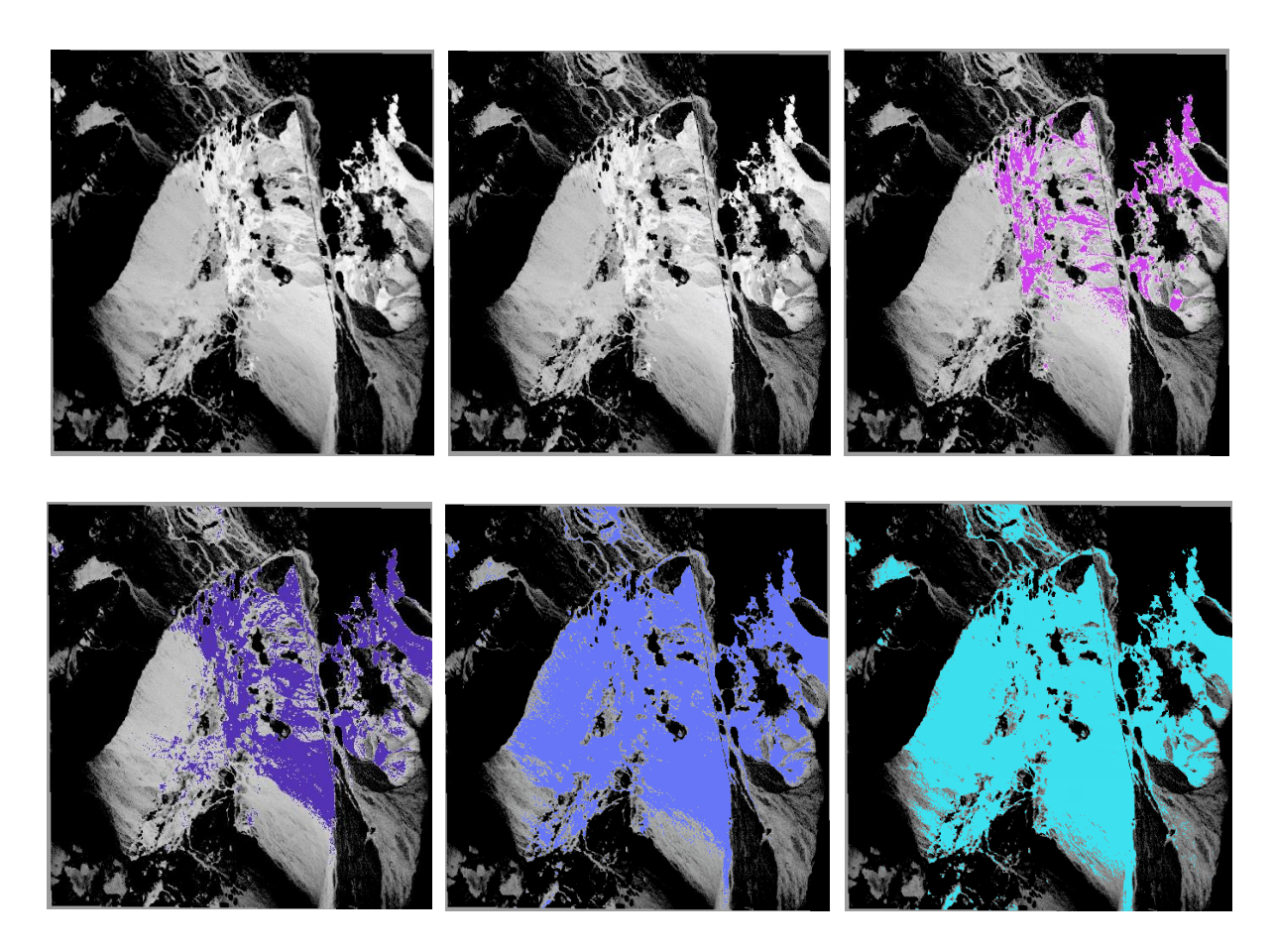

*Slika 45. Klasifikacija koeficijentom korelacije prirodnog minerala kaolinita*

<span id="page-53-0"></span>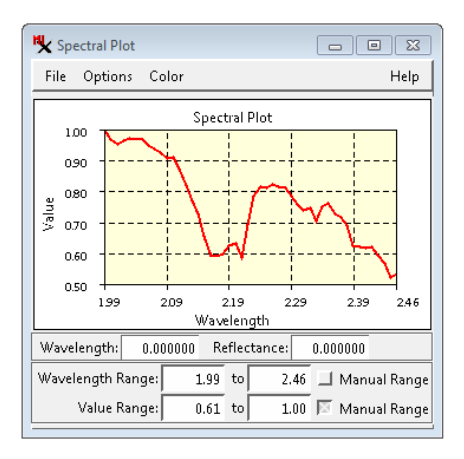

<span id="page-53-1"></span>*Slika 46. Spektralne vrijednosti minerala kaolinita*

Poput prethodnih klasifikacija algoritmom koeficijenta korelacije, za mineral kaolinit je također generirana referentna snimka (raster korelacije) gdje svjetliji tonovi reprezentiraju ćelije sa najboljim spektralnim podudaranjem. Smanjenjem koeficijenta korelacije (koeficijent 1,0 ukazuje savršeno podudaranje) ispod vrijednosti 1,0 proporcionalno se smanjuje i vrijednost podudaranja spektralnih vrijednosti ćelija.

Jednako kao i na primjeru prijašnjih minerala, na [Slika 45.](#page-53-0), na prvoj (rasteru korelacije) i drugoj (raster klase sa koeficijentom 1,0) snimci po redu, se ukazuje savršeno podudaranje pri koeficijentu 1,0 gdje snimke ostaju jednoznačne. Klasificirane snimke koeficijenata 0,9, 0,8, 0,7 te 0,6 uzastopno prikazuju trend širenja područja pokrivenosti rastera klase povrh rastera korelacije. Iz razloga što smanjenje koeficijenta ukazuje na manje podudaranje spektralnih vrijednosti ćelija na svjetlijim područjima se prikazuju rasteri klase. Za razliku od prethodnog minerala kalcedona, već se na snimci koeficijenta korelacije 0,8 može primijetiti trend pokrivanja područja sa manjom vjerojatnošću sadržaja minerala kaolinita. Na zadnje dvije snimke se navedeni trend nastavlja pokrivajući većinu snimke pri koeficijentu 0,6.

Nadalje, [Slika 46.](#page-53-1) prikazuje spektralne vrijednosti uzorkovanog minerala, u ovome primjeru, kaolinita. Spektralne vrijednosti ostaju iste jer uzorak ostaje isti. Promijenjeni podaci uključuju samo podatke klasifikacije, a to su algoritam te koeficijent korelacije.

### <span id="page-54-0"></span>7.3 Usporedba cjelokupnih podataka

U sljedećim poglavljima uspoređeni su svi podaci prikupljeni tokom klasifikacije pomoću dvije metode. Uspoređene su spektralne vrijednosti uzorka pojedinih minerala te podaci klasifikacije pojedinih metoda. Kao primjer, klasificirane snimke minerala alunita, SAM metodom su uspoređene sa snimkama klasificiranim koeficijentom korelacije istog kako bi se uvidjele razlike u algoritmima i rezultatima. Postupci proučavanja razlika između metoda su odrađeni odabirom podataka pojedinih minerala te se u opisana zapažanja za svaku metodu.

#### <span id="page-54-1"></span>7.3.1 Usporedba spektralnih vrijednosti minerala

Prvi dio podataka kojega je nužno proučiti su same spektralne vrijednosti pojedinih minerala. U svrhu preglednosti te analize sve spektralne vrijednosti su prikazane na jednome grafu (Slika 47.). Kako je napomenuto pri početku analize, namjerno je definirano uže

područje pokrivanja (uži raspon valne duljine snimke) upravo iz razloga lakšeg klasificiranja. Za snimku analize, Cuprite97, raspon vrijednosti valne duljine iznosi 1,989 do 2,457 μm.

Kao prvo opažanje kod uzorkovanih spektralnih vrijednosti, ističe se razlika u spektralnim vrijednostima sve do određenog praga. Na prikazanoj slici taj prag je oko vrijednosti valne duljine 2,29 μm gdje spektralne vrijednosti pojedinog minerala poprimaju slične razine reflektirane svjetlosti. Svaki materijal sadrži različita reflektivna svojstva pa tako i minerali, ali ovisno materijalu ta svojstva se ističu na varirajućim valnim duljinama. U slučaju kada bi se uzeo u obzir, kao primjer, samo raspon od 2,29 do 2,457 μm, razlika u spektralnim vrijednostima pojedinog minerala bi bila minimalna te bi se teže odradila klasifikacija zbog znatno većeg podudaranja vrijednosti ćelija.

Druga bitna napomena uključuje uzorkovanje pojedinih minerala. Pri uzorkovanju analitičar definira takozvano područje obuke za bilo koju klasifikaciju. Područje obuke mogu biti nekolicine odabranih površina ali i pojedine ćelije. Pri analizi hiperspektralnih snimaka preporuča se odabir pojedinih ćelija iz razloga velikog broja pojaseva same snimke. Odabirom samo jedne ćelije za pojedini mineral sakupljeni su svi potrebni podaci analize, to jest, klasifikacije. Boljim poznavanjem snimke uzorak bi se mogao usavršiti traženjem srednje vrijednosti nekolicine uzoraka pojedinog traženog materijala.

Kao posljednje opažanje bitno je naznačiti kako se sami uzorci to jest spektralne vrijednosti uzoraka ne mijenjaju tokom klasifikacije, nego se prema njima samima definiraju rasteri klase ovisno o postavljenim parametrima spektralnog kuta ili koeficijenta korelacije.

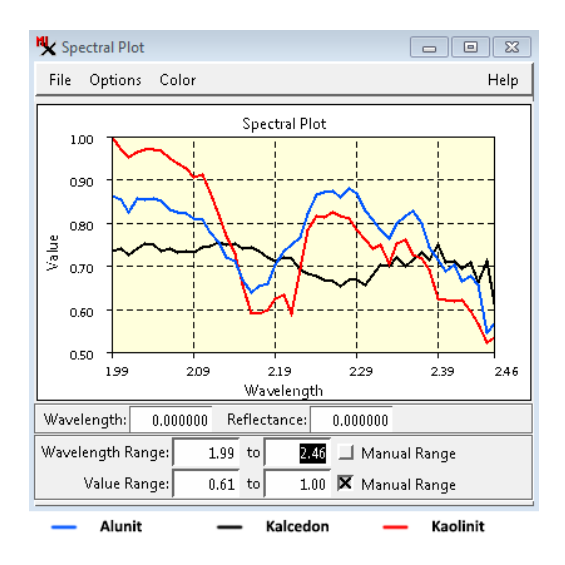

<span id="page-55-0"></span>*Slika 47. Spektralne vrijednosti svih minerala*

### <span id="page-56-0"></span>7.3.2 Usporedba SAM metode i metode koeficijenta korelacije

U ovome poglavlju prikazane su klasificirane snimke pojedinih minerala jedne uz drugu kako bi se vjerodostojno uočile razlike između metoda. Za usporedbu su uzete snimke koje najbolje prikazuju područja od interesa. Sa lijeve strane su postavljene snimke obrađene SAM algoritmom, a sa desne strane snimke obrađene algoritmom koeficijenta korelacije.

Kao prvi primjer postavljene su klasificirane snimke uzorka minerala alunita. U svrhu kvalitetne interpretacije za usporedbu su prvo uzeti rasteri spektralnog kuta i kuta korelacije [\(Slika 48.](#page-56-1)).

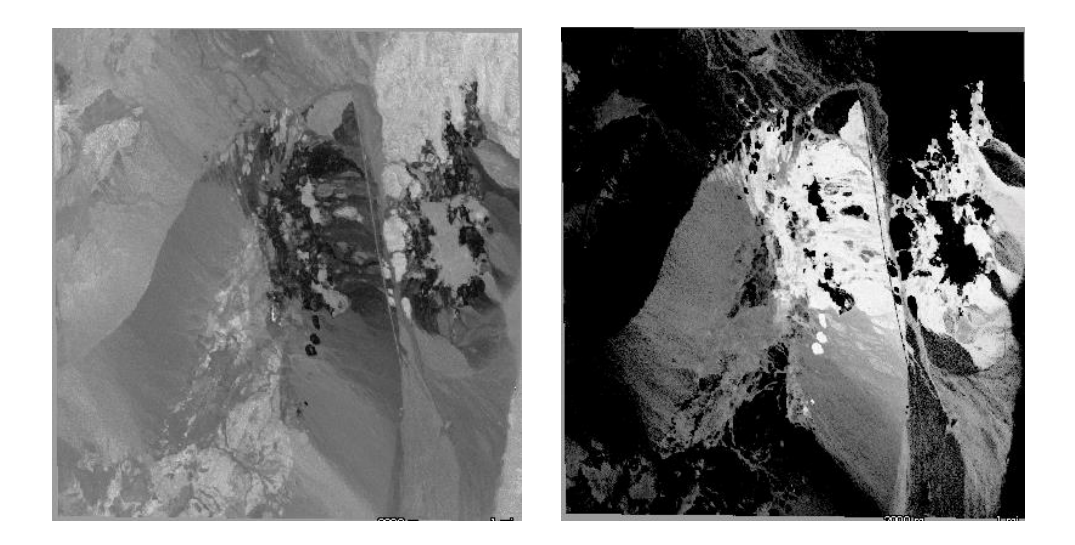

#### <span id="page-56-1"></span>*Slika 48. Usporedba rastera spektralnog kuta (lijevo) i rastera koeficijenta korelacije (desno), alunit*

Na prvi pogled odmah se može primijetiti razlika u intonaciji slika. SAM algoritam definira ćelije podudaranja sa tamnijim tonovima boja dok algoritam koeficijenta korelacije definira iste svijetlim tonovima. Kako je i prije napomenuto na tim područjima velikog podudaranja spektra uzorka sa okolnim ćelijama će se generirati i rasteri klasa. Također je nužno je opaziti kako su slična područja na svakoj snimci definirana kao područja visokog podudaranja. Razlog tome je isti uzorak, različit samo po klasifikaciji dvjema različitim metodama. Prikazani rasteri spektralnog kuta i korelacije se također koriste kao baza za klasifikaciju snimke gdje su stavljeni ispod rastera klase.

Zatim su prikazani rasteri klase sa koeficijentima 3,0 (SAM metoda) te 0,9 (metoda koeficijenta korelacije) [\(Slika 49.](#page-57-0)). Specificirani rasteri klase su izabrani iz razloga što po slobodnoj procjeni najbliže označavaju područja od interesa.

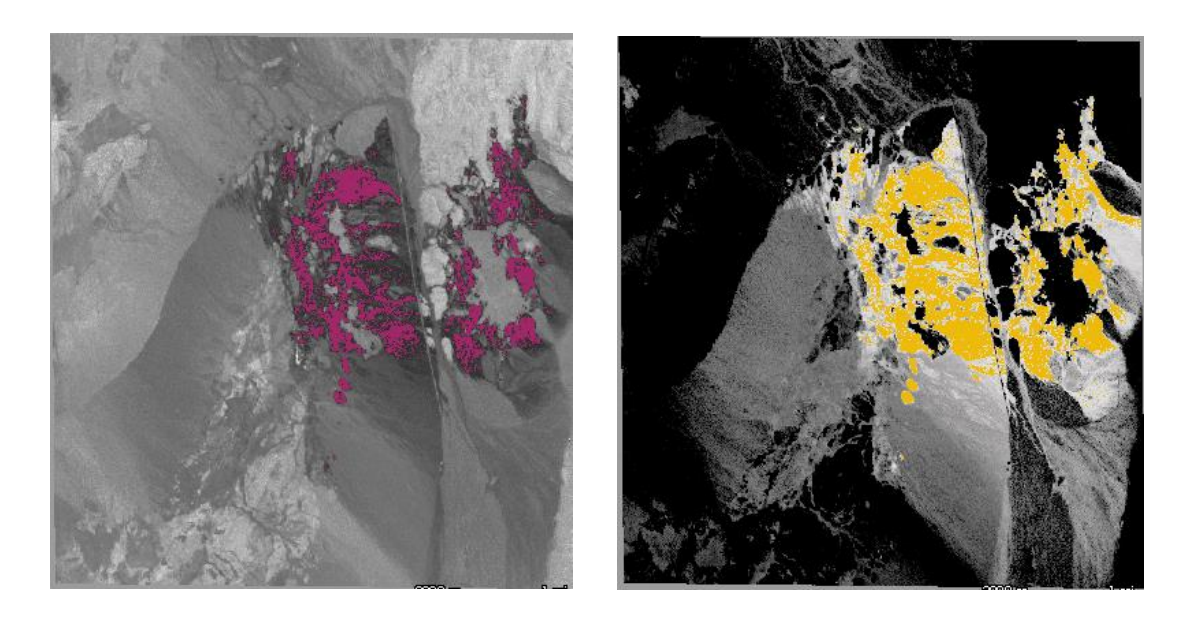

*Slika 49. Usporedba dvaju klasifikacija, SAM (lijevo) i korelacije (desno), alunit*

<span id="page-57-0"></span>Klasifikacijom snimaka pojašnjena su područja velikog podudaranja. Preciznije, potvrđeno je podudaranje ćelija rastera klase sa ćelijama krajnjeg člana (uzorka). Iz razloga što obje metode prikazuju jednake rezultate to znači da klasificirana područja uistinu sadrže veće količine traženog minerala. Unatoč tome što su korištene različite metode, različitih algoritama, obje metode prikazuju ista područja. Razlike postoje iz razloga što je relativno malen broj uzoraka pojedine klasifikacije. Kako bi se detaljnije prikazalo traženo područje te poistovjetilo obama metodama potrebno je ispitivati snimku sa većim brojem koeficijenata.

Kao dodatak na sljedećim stranicama su priložene snimke preostalih minerala kao dokaz opisanih pojava.

Priloženi su podaci za mineral kalcedona. Prvo su prikazani rasteri spektralnog kuta i korelacije [\(Slika 50.](#page-58-0)), zatim rasteri klasa koeficijenata 2,0 i 0,7 [\(Slika 51.](#page-58-1)) za SAM metodu (lijevo) te za metodu koeficijenta korelacije (desno).

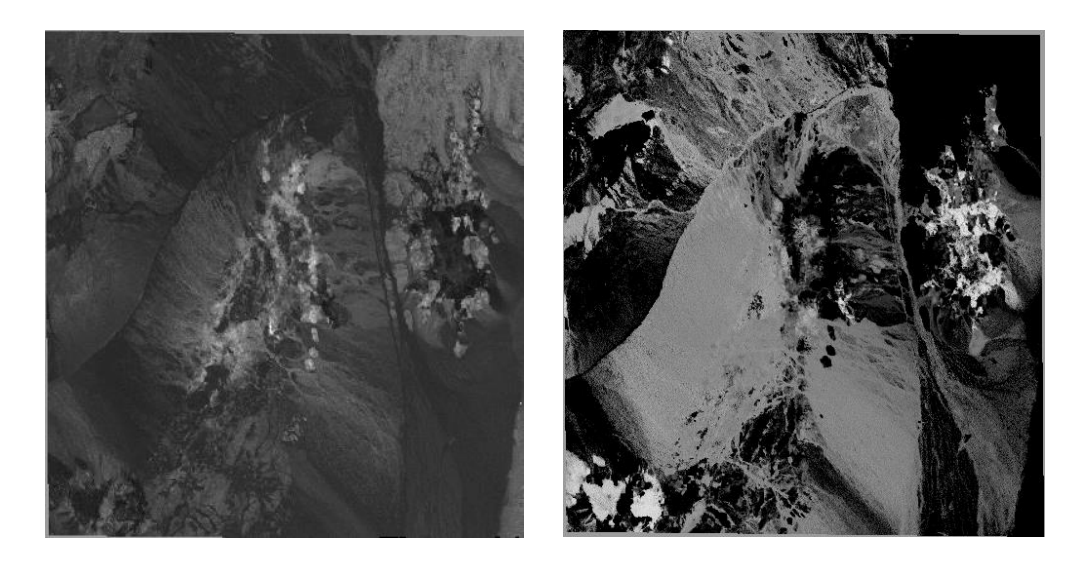

*Slika 50. Usporedba rastera spektralnog kuta (lijevo) i rastera koeficijenta korelacije (desno), kalcedon*

<span id="page-58-1"></span><span id="page-58-0"></span>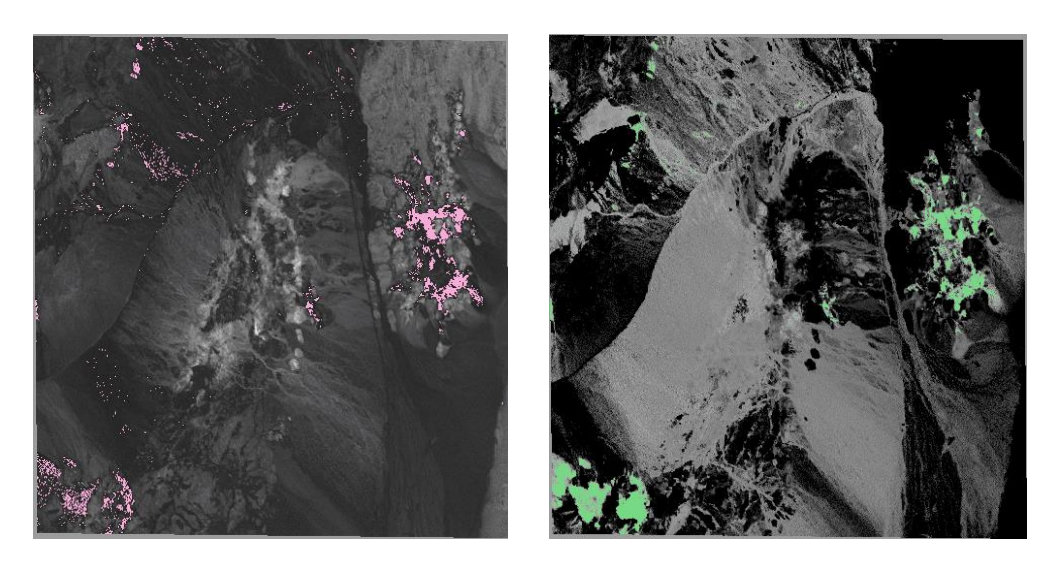

*Slika 51. Usporedba dvaju klasifikacija, SAM (lijevo) i korelacije (desno), kalcedon*

Priloženi su podaci za mineral kaolinita. Prvo su prikazani rasteri spektralnog kuta i korelacije ([Slika 52](#page-59-0).), zatim rasteri klasa koeficijenata 5,0 i 0,9 [\(Slika 53.](#page-59-1)) za SAM metodu (lijevo) te za metodu koeficijenta korelacije (desno).

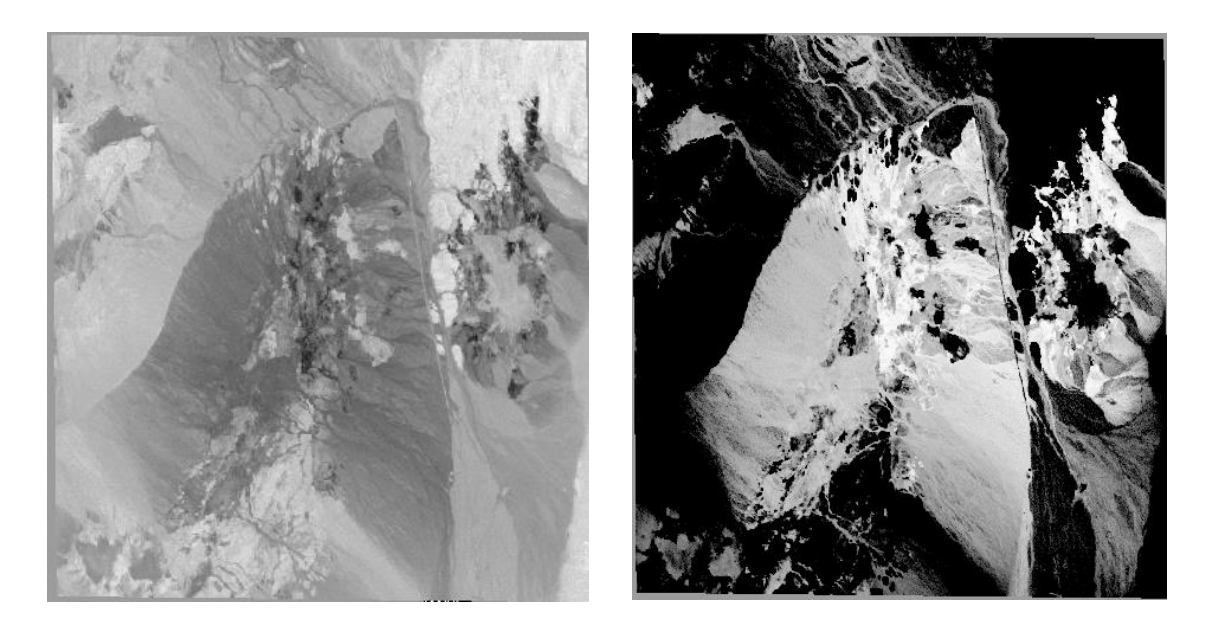

*Slika 52. Usporedba rastera spektralnog kuta (lijevo) i rastera koeficijenta korelacije (desno), kaolinit*

<span id="page-59-1"></span><span id="page-59-0"></span>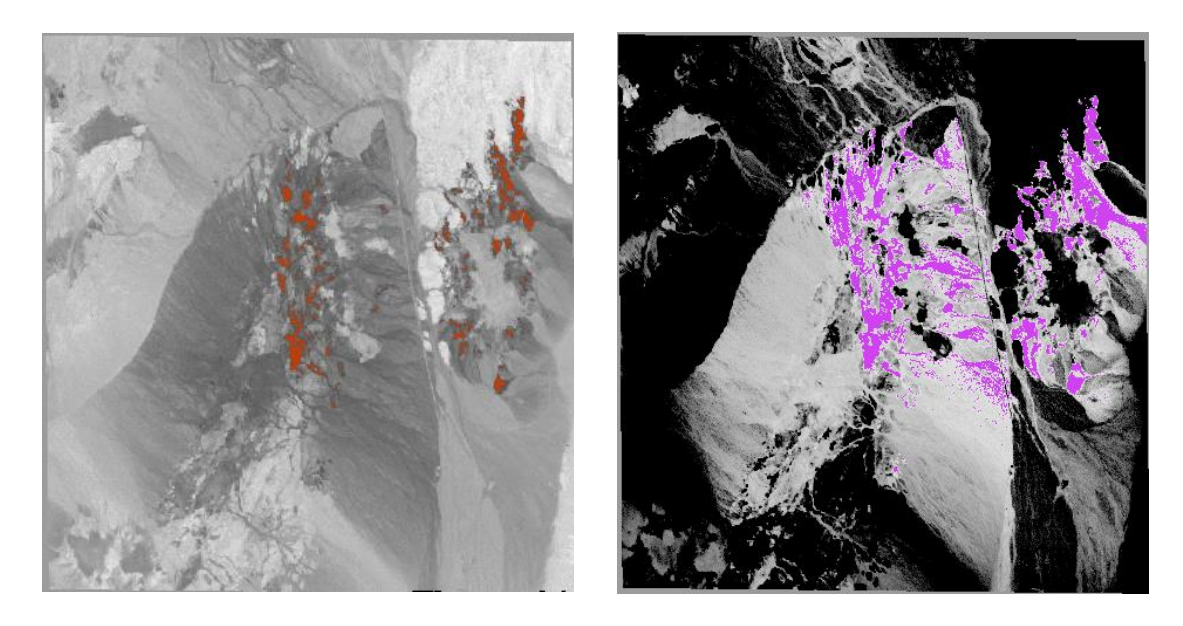

*Slika 53. Usporedba dvaju klasifikacija, SAM (lijevo) i korelacije (desno), kaolinit*

### <span id="page-60-0"></span>**8. Zaključak**

Klasifikacija hiperspektralnih snimaka jedan je od uobičajenih načina analize i obrade snimaka daljinskog istraživanja. Hiperspektralne snimke daju najpreciznije spektralne karakteristike različitih materijala, objekata i opsežnih područja. Klasificiranjem snimke prirodnih minerala alunita, kaolinita te kalcedona, metodama mapiranja spektralnog kuta i koeficijenta korelacije, postiže se precizniji rezultat nego klasifikacijom jednom od metoda. Svaka metoda koristi različiti algoritam klasifikacije, ali definira slične rezultate u usporedbi na drugu. Klasificiranjem snimaka SAM metodom, područja interesa se definiraju tamnim nijansama (izraženim crnim tonom) dok se ista područja, pri klasifikaciji metodom koeficijenta korelacije, definiraju svijetlim nijansama (izraženim bijelim tonom). Kako su područja interesa definirana uzorcima pojedinih minerala, može se zaključiti da ta područja sadrže povećanu količinu određenog prirodnog minerala. Usporedbom rezultata pojedine metode za pojedini mineral uočene su karakteristike preklapanja dobivenih podataka. Preciznije, preklapanjem područja tamnih tonova sa područjima svijetlih definirana su područja visoke koncentracije uzorkovanog minerala. Svaka metoda, zasebnim algoritmom, određuje područja najvećeg zasićenja pojedinim mineralom u odnosu na zadani koeficijent. Iako su korištena dva različita algoritma, obje metode su prikazale približne rezultate. Iz navedenih područja preklapanja je preciznije definiran postotak pronađenog uzorkovanog minerala, a time i preciznost cjelokupne klasifikacije.

### <span id="page-61-0"></span>**Literatura**

- 1. OpenStax, Astronomy. OpenStax. 13 October 2016. [http://cnx.org/content/col11992/latest,](http://cnx.org/content/col11992/latest) 5.3 Spectroscopy in Astronomy, zadnje posjećeno 9.9.2019
- 2. Monali P. Mahajan, Snehal M. Kamalapur, Computer Engineering Department, K. K. W. I. E. E. R, Nashik, Maharashtra, India, Hyperspectral Imaging, Asian Journal of Computer Science Engineering, 2016.
- 3. Campbell, Wynne Introduction to Remote Sensing, 1944., The Guilford Press 2011.
- 4. [http://gsp.humboldt.edu/olm\\_2015/Courses/GSP\\_216\\_Online/lesson6-](http://gsp.humboldt.edu/olm_2015/Courses/GSP_216_Online/lesson6-1/unsupervised.html) [1/unsupervised.html](http://gsp.humboldt.edu/olm_2015/Courses/GSP_216_Online/lesson6-1/unsupervised.html), zadnje posjećeno 21.08.2019
- 5. [https://earth.esa.int/documents/973910/1002056/CK2.pdf/861e7d6e-dbcf-4209](https://earth.esa.int/documents/973910/1002056/CK2.pdf/861e7d6e-dbcf-4209-a29a-e283cc0e67d6) [a29a-e283cc0e67d6](https://earth.esa.int/documents/973910/1002056/CK2.pdf/861e7d6e-dbcf-4209-a29a-e283cc0e67d6), zadnje posjećeno 04.9.2019
- 6. [http://desktop.arcgis.com/en/arcmap/10.3/manage-data/raster-and](http://desktop.arcgis.com/en/arcmap/10.3/manage-data/raster-and-images/what-is-raster-data.htm)[images/what-is-raster-data.htm](http://desktop.arcgis.com/en/arcmap/10.3/manage-data/raster-and-images/what-is-raster-data.htm), zadnje posjećeno 28.8.2019.
- 7. [https://www.microimages.com/documentation/Tutorials/hypanly.pdf,](https://www.microimages.com/documentation/Tutorials/hypanly.pdf) zadnje posjećeno 28.8.2019.
- 8. [https://www.statisticshowto.datasciencecentral.com/probability-and](https://www.statisticshowto.datasciencecentral.com/probability-and-statistics/correlation-coefficient-formula/)[statistics/correlation-coefficient-formula/](https://www.statisticshowto.datasciencecentral.com/probability-and-statistics/correlation-coefficient-formula/), zadnje posjećeno 04.9.2019
- 9. [https://libguides.library.kent.edu/SPSS/PearsonCorr,](https://libguides.library.kent.edu/SPSS/PearsonCorr) zadnje posjećeno 10.9.2019
- 10. <http://rruff.info/doclib/hom/cuprite.pdf>, zadnje posjećeno 10.9.2019
- 11. Slika minerala alunita, Dave Dyet, [shutterstone.com](http://www.shutterstone.com/), zadnje posjećeno 10.9.2019
- 12. Slika minerala kaolinita, James St. John, [flickr.com](https://www.flickr.com/), zadnje posjećeno 10.9.2019
- 13. Slika minerala kalcedona, Rob Lavinsky, [iRocks.com,](http://www.irocks.com/) zadnje posjećeno 10.9.2019

### <span id="page-62-0"></span>**Popis kratica**

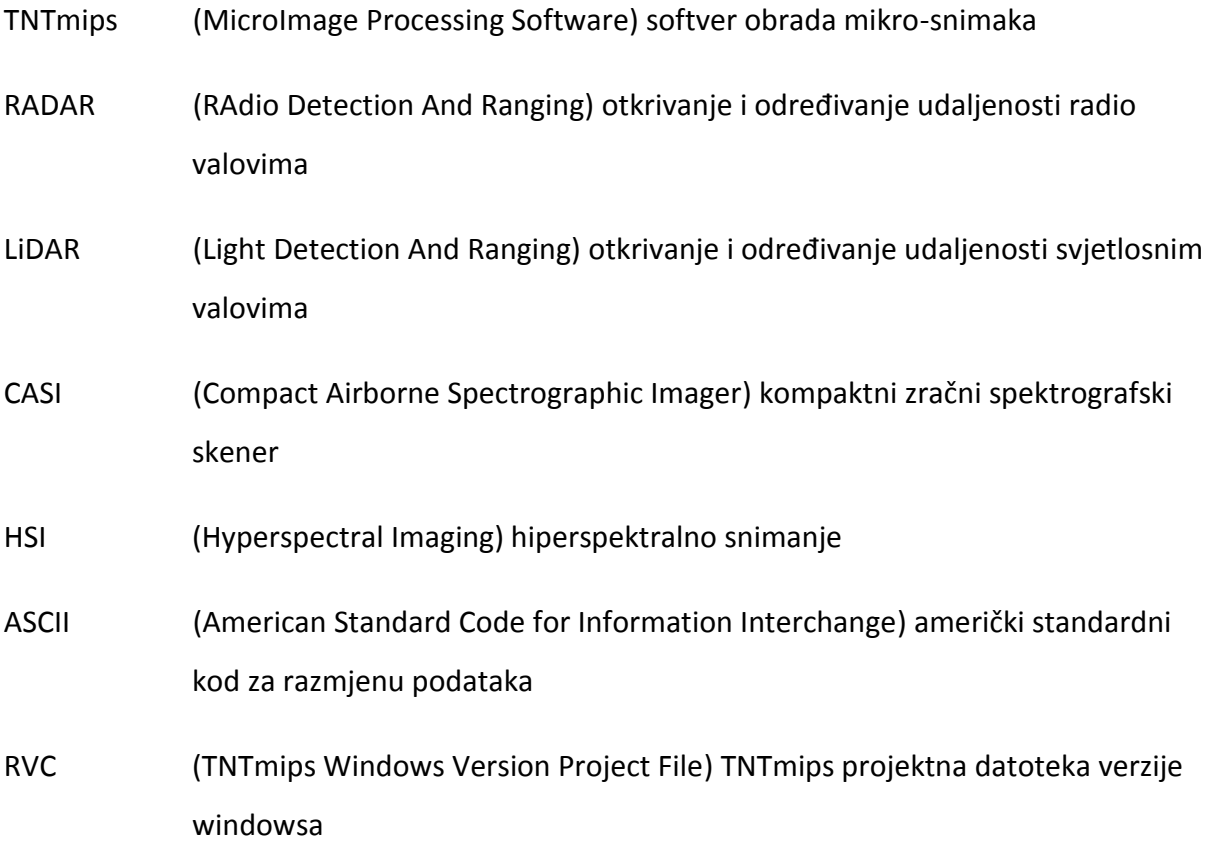

### <span id="page-63-0"></span>**Popis slika**

![](_page_63_Picture_244.jpeg)

![](_page_64_Picture_119.jpeg)

![](_page_65_Picture_0.jpeg)

Sveučilište u Zagrebu<br>Fakultet prometnih znanosti<br>10000 Zagreb<br>Vukelićeva 4

### IZJAVA O AKADEMSKOJ ČESTITOSTI I SUGLASNOST

![](_page_65_Picture_32.jpeg)

U Zagrebu,

11.9.2019

Student/ica:

Ò.

Filip

anes (potpis)